# $\frac{d\ln\ln}{d}$

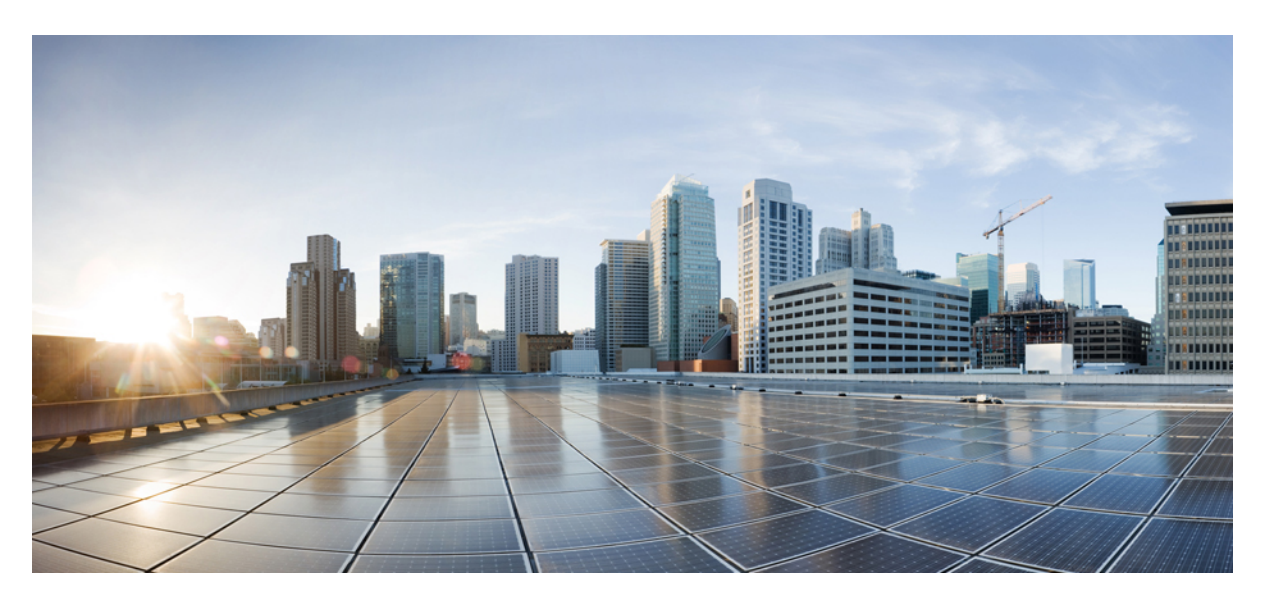

## **Brukerveiledning for Cisco IP-konferansetelefon 8832**

**Utgitt første gang:** 2017-09-15 **Sist endret:** 2021-07-12

### **Americas Headquarters**

Cisco Systems, Inc. 170 West Tasman Drive San Jose, CA 95134-1706 USA http://www.cisco.com Tel: 408 526-4000 800 553-NETS (6387) Fax: 408 527-0883

THE SPECIFICATIONS AND INFORMATION REGARDING THE PRODUCTS IN THIS MANUAL ARE SUBJECT TO CHANGE WITHOUT NOTICE. ALL STATEMENTS, INFORMATION, AND RECOMMENDATIONS IN THIS MANUAL ARE BELIEVED TO BE ACCURATE BUT ARE PRESENTED WITHOUT WARRANTY OF ANY KIND, EXPRESS OR IMPLIED. USERS MUST TAKE FULL RESPONSIBILITY FOR THEIR APPLICATION OF ANY PRODUCTS.

THE SOFTWARE LICENSE AND LIMITED WARRANTY FOR THE ACCOMPANYING PRODUCT ARE SET FORTH IN THE INFORMATION PACKET THAT SHIPPED WITH THE PRODUCT AND ARE INCORPORATED HEREIN BY THIS REFERENCE. IF YOU ARE UNABLE TO LOCATE THE SOFTWARE LICENSE OR LIMITED WARRANTY, CONTACT YOUR CISCO REPRESENTATIVE FOR A COPY.

The following information is for FCC compliance of Class A devices: This equipment has been tested and found to comply with the limits for a Class A digital device, pursuant to part 15 of the FCC rules. These limits are designed to provide reasonable protection against harmful interference when the equipment is operated in a commercial environment. This equipment generates, uses, and can radiate radio-frequency energy and, if not installed and used in accordance with the instruction manual, may cause harmful interference to radio communications. Operation of this equipment in a residential area is likely to cause harmful interference, in which case users will be required to correct the interference at their own expense.

The following information is for FCC compliance of Class B devices: This equipment has been tested and found to comply with the limits for a Class B digital device, pursuant to part 15 of the FCC rules. These limits are designed to provide reasonable protection against harmful interference in a residential installation. This equipment generates, uses and can radiate radio frequency energy and, if not installed and used in accordance with the instructions, may cause harmful interference to radio communications. However, there is no guarantee that interference will not occur in a particular installation. If the equipment causes interference to radio or television reception, which can be determined by turning the equipment off and on, users are encouraged to try to correct the interference by using one or more of the following measures:

- Reorient or relocate the receiving antenna.
- Increase the separation between the equipment and receiver.
- Connect the equipment into an outlet on a circuit different from that to which the receiver is connected.
- Consult the dealer or an experienced radio/TV technician for help.

Modifications to this product not authorized by Cisco could void the FCC approval and negate your authority to operate the product.

The Cisco implementation of TCP header compression is an adaptation of a program developed by the University of California, Berkeley (UCB) as part of UCB's public domain version of the UNIX operating system. All rights reserved. Copyright © 1981, Regents of the University of California.

NOTWITHSTANDING ANY OTHER WARRANTY HEREIN, ALL DOCUMENT FILES AND SOFTWARE OF THESE SUPPLIERS ARE PROVIDED "AS IS" WITH ALL FAULTS. CISCO AND THE ABOVE-NAMED SUPPLIERS DISCLAIM ALL WARRANTIES, EXPRESSED OR IMPLIED, INCLUDING, WITHOUT LIMITATION, THOSE OF MERCHANTABILITY, FITNESS FOR A PARTICULAR PURPOSE AND NONINFRINGEMENT OR ARISING FROM A COURSE OF DEALING, USAGE, OR TRADE PRACTICE.

IN NO EVENT SHALL CISCO OR ITS SUPPLIERS BE LIABLE FOR ANY INDIRECT, SPECIAL, CONSEQUENTIAL, OR INCIDENTAL DAMAGES, INCLUDING, WITHOUT LIMITATION, LOST PROFITS OR LOSS OR DAMAGE TO DATA ARISING OUT OF THE USE OR INABILITY TO USE THIS MANUAL, EVEN IF CISCO OR ITS SUPPLIERS HAVE BEEN ADVISED OF THE POSSIBILITY OF SUCH DAMAGES.

Any Internet Protocol (IP) addresses and phone numbers used in this document are not intended to be actual addresses and phone numbers. Any examples, command display output, network topology diagrams, and other figures included in the document are shown for illustrative purposes only. Any use of actual IP addresses or phone numbers in illustrative content is unintentional and coincidental.

All printed copies and duplicate soft copies of this document are considered uncontrolled. See the current online version for the latest version.

Cisco has more than 200 offices worldwide. Addresses and phone numbers are listed on the Cisco website at www.cisco.com/go/offices.

Cisco and the Cisco logo are trademarks or registered trademarks of Cisco and/or its affiliates in the U.S. and other countries. To view a list of Cisco trademarks, go to this URL: <https://www.cisco.com/c/en/us/about/legal/trademarks.html>. Third-party trademarks mentioned are the property of their respective owners. The use of the word partner does not imply a partnership relationship between Cisco and any other company. (1721R)

© 2017–2021 Cisco Systems, Inc. Med enerett.

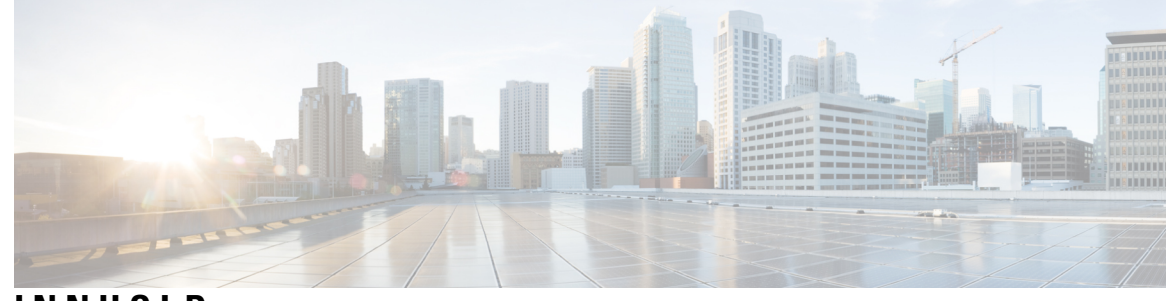

### **INNHOLD**

### **KAPITTEL 1 [Telefonen](#page-8-0) din 1**

Cisco [IP-konferansetelefon](#page-8-1) 8832 og 8832NR **1**

[Funksjonsstøtte](#page-9-0) **2**

Ny og endret [informasjon](#page-9-1) **2**

Ny og endret informasjon om [fastvareversjon](#page-9-2) 14.1(1) **2** Ny og endret informasjon om [fastvareversjon](#page-9-3) 14.0(1) **2** Ny og endret informasjon om [fastvareversjon](#page-10-0) 12.8(1) **3** Nyheter og endringer i [fastvareversjon](#page-10-1) 12.7(1) **3** Ny og endret informasjon om [fastvareversjon](#page-10-2) 12.6(1) **3** Ny og endret informasjon om [fastvareversjon](#page-10-3) 12.5(1)SR3 **3** Ny og endret informasjon om [fastvareversjon](#page-10-4) 12.5(1)SR2 **3** Ny og endret informasjon om [fastvareversjon](#page-11-0) 12.5(1)SR1 **4** Ny og endret informasjon om [fastvareversjon](#page-11-1) 12.5(1) **4**

Ny og endret informasjon om [fastvareversjon](#page-11-2) 12.1(1) **4**

[Telefonkonfigurasjon](#page-12-0) **5**

Koble til [nettverket](#page-12-1) **5**

Konfigurere [Wi-Fi-klient](#page-13-0) **6**

Koble til et [forhåndskonfigurert](#page-14-0) Wi-Fi-nettverk **7**

Koble til ved hjelp av [aktiveringskode](#page-14-1) **7**

Koble til [Expressway](#page-14-2) **7**

Installere de kablede [utvidelsesmikrofonene](#page-15-0) **8**

Installere de trådløse [utvidelsesmikrofonene](#page-15-1) **8**

Pare en trådløs [mikrofon](#page-16-0) **9**

Oppheve paring av en trådløs [mikrofon](#page-17-0) **10**

Installere [laderholder](#page-17-1) for trådløs mikrofon **10**

Lade en trådløs [mikrofon](#page-18-0) **11**

[Seriekoblingsmodus](#page-18-1) **11** Installere [konferansetelefonen](#page-19-0) i seriemodus **12** Erstatte den [eksisterende](#page-20-0) telefonen med en ny telefon **13** [Selvhjelpsportal](#page-21-0) **14** [Kortnumre](#page-22-0) **15** Taster og maskinvare på Cisco [IP-konferansetelefon](#page-23-0) 8832 **16** Navigering på [konferansetelefoner](#page-25-0) **18** Funksjonsknapper på [konferansetelefoner](#page-25-1) **18** [Telefonikoner](#page-25-2) **18** Tegn på [telefontastatur](#page-26-0) **19** Rengjøre [telefonskjermen](#page-26-1) **19** Kablet [utvidelsesmikrofon](#page-27-0) **20** Trådløs [utvidelsesmikrofon](#page-27-1) **20** Fastvare og [oppgraderinger](#page-28-0) for telefonen **21** Utsette en [telefonoppgradering](#page-29-0) **22** Vise fremgangen til en [telefonfastvareoppgradering](#page-29-1) **22** [Strømsparing](#page-29-2) **22** Slå på [telefonen](#page-30-0) **23** Ytterligere hjelp og [informasjon](#page-30-1) **23** [Tilgjengelighetsfunksjoner](#page-30-2) **23** [Tilgjengelighetsfunksjoner](#page-30-3) for hørselshemmede **23** [Tilgjengelighetsfunksjoner](#page-32-0) for synshemmede og blinde **25** [Tilgjengelighetsfunksjoner](#page-34-0) for bevegelseshemmede **27** Tredjeparts [tilgjengelighetsprogrammer](#page-35-0) **28** [Feilsøking](#page-36-0) **29** Finn [informasjon](#page-36-1) om telefonen **29** Rapportere problemer med [samtalekvalitet](#page-36-2) **29** Rapporter alle [telefonproblemer](#page-37-0) **30** Mistet [telefontilkobling](#page-37-1) **30** Vilkår for Ciscos begrensede ettårige [maskinvaregaranti](#page-37-2) **30**

### **KAPITTEL 2 [Anrop](#page-38-0) 31**

[Ringe](#page-38-1) **31** [Ring](#page-38-2) **31**

```
Foreta et anrop med en telefonadresse 31
  Ringe et nummer på nytt 32
  Kortnummer 32
    Foreta en kortnummeroppringing med konferansetelefonen 32
    Ring med en kortnummerkode 33
  Få beskjed når en kontakt er ledig 33
  Ring et internasjonalt telefonnummer 33
  Sikre anrop 34
Svare på anrop 34
  Svare på anrop 34
  Svare på samtale som venter på konferansetelefonen 34
  Avvise et anrop 34
  Slå på funksjonen Ikke forstyrr 35
  Svare på et anrop i søkegruppen din 35
    Logge av og på en søkegruppe 35
    Se samtalekøen i en søkegruppe 35
  Spore en mistenkelig samtale 36
Dempe samtalen 36
Sette samtaler på vent 37
  Sette en samtale på vent 37
  Svare på anrop som har vært satt på vent for lenge 37
  Bytte mellom aktive samtaler og samtaler på vent 37
  Samtaleparkering 37
    Sette en samtale på vent med samtaleparkering 38
    Hente en samtale på vent med samtaleparkering 38
Viderekoble anrop 39
Overføre anrop 39
  Overføre et anrop til en annen person 39
  Informere før du fullfører en overføring 40
Konferansesamtaler og møter 40
  Legge en annen person til i samtalen 40
  Veksle mellom samtaler før du fullfører en konferanse 41
  Vise og fjerne konferansedeltakere 41
Talepost 41
```
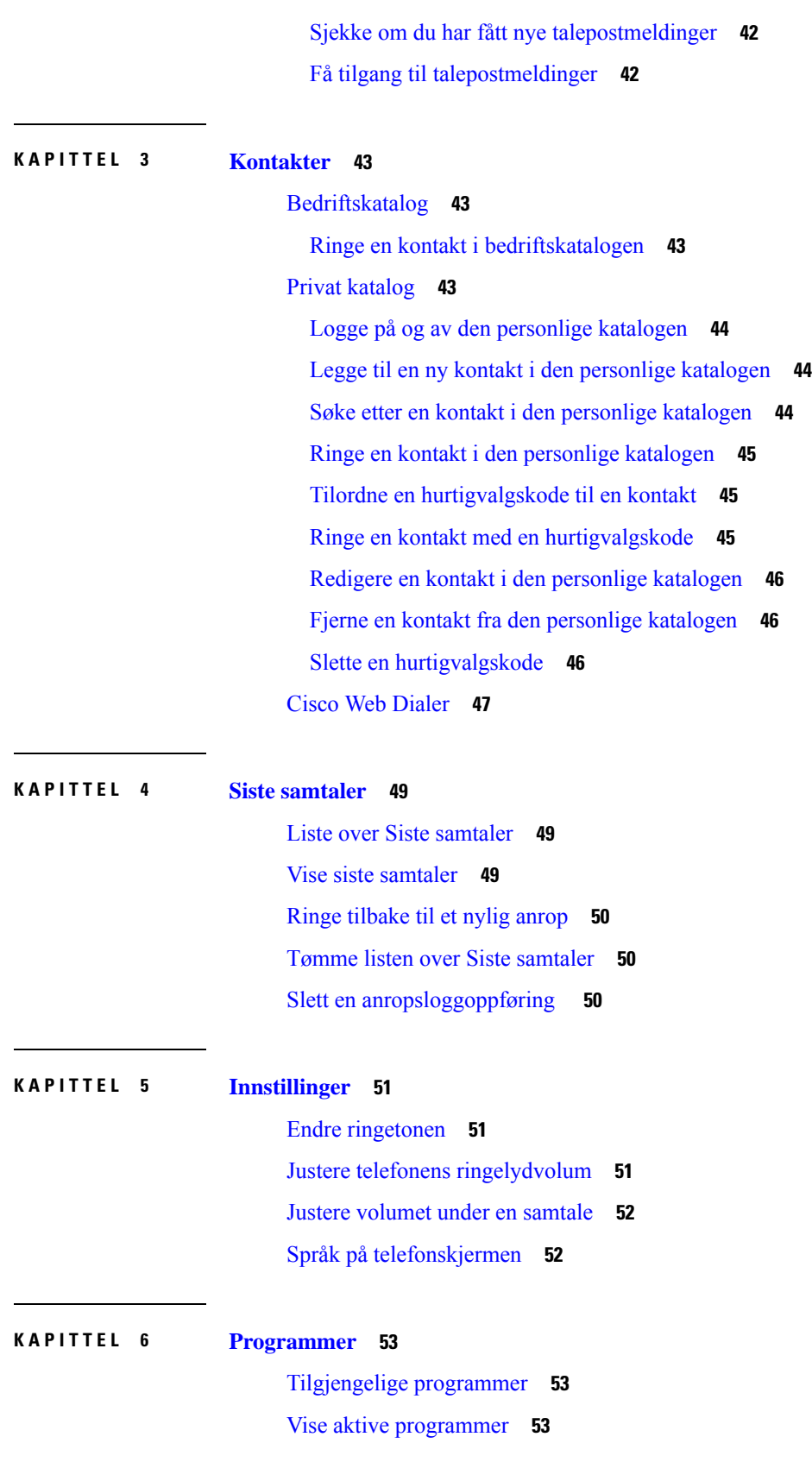

 $\blacksquare$ 

 $\mathbf I$ 

#### **Innhold**

Bytte til aktive [programmer](#page-60-3) **53** Lukke aktive [programmer](#page-61-0) **54**

**KAPITTEL 7 [Produktsikkerhet](#page-62-0) 55**

[Samsvarserklæring](#page-62-1) **55** [Samsvarserklæring](#page-62-2) for EU **55** [CE-merking](#page-62-3) **55** [Samsvarserklæring](#page-62-4) for Canada **55** [Samsvarserklæringer](#page-63-0) som kreves av FCC **56** [Erklæring](#page-63-1) i henhold til FCC del 15.21 **56** Erklæring i henhold til FCC om [eksponering](#page-63-2) for RF-stråling **56** [Erklæring](#page-63-3) i henhold til FCC om mottakere og klasse B-digital **56** [Sikkerhetsoversikt](#page-63-4) for Cisco-produktet **56** Viktig [informasjon](#page-64-0) på Internett **57**

**Innhold**

Г

I

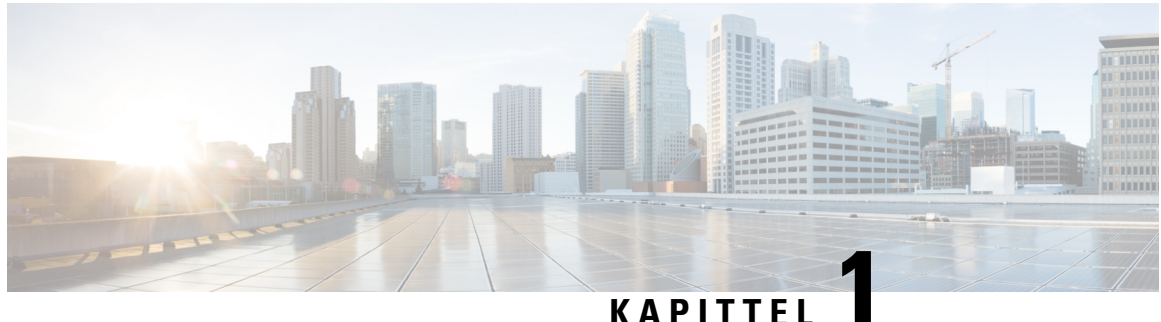

## <span id="page-8-0"></span>**Telefonen din**

- Cisco [IP-konferansetelefon](#page-8-1) 8832 og 8832NR, på side 1
- Ny og endret [informasjon,](#page-9-1) på side 2
- [Telefonkonfigurasjon,](#page-12-0) på side 5
- [Selvhjelpsportal,](#page-21-0) på side 14
- Taster og maskinvare på Cisco [IP-konferansetelefon](#page-23-0) 8832, på side 16
- Fastvare og [oppgraderinger](#page-28-0) for telefonen, på side 21
- [Strømsparing,](#page-29-2) på side 22
- Ytterligere hjelp og [informasjon](#page-30-1) , på side 23

## <span id="page-8-1"></span>**Cisco IP-konferansetelefon 8832 og 8832NR**

Cisco IP-konferansetelefon 8832 og 8832NR leverer HD-lyd og 360 graders dekning for middels til store konferanserom og lederkontorer. Konferansetelefonen har sensitive mikrofoner som gjør det mulig å prate med normal stemme og likevel blir tydelig hørt opptil 2 meter borte.

**Figur 1: Cisco IP-konferansetelefon 8832**

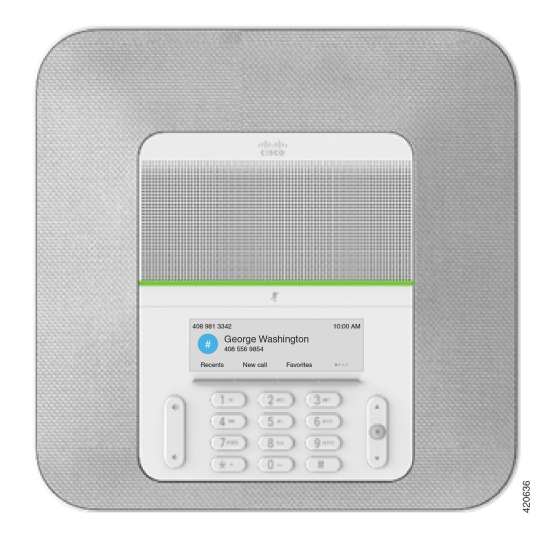

Du kan koble to kablede utvidelsesmikrofoner til telefonen for å øke dekningen i store konferanserom. Telefonen støtter også et valgfritt sett med to trådløse utvidelsesmikrofoner.

Cisco IP-konferansetelefon 8832NR-versjonen (ikke radio) støtter ikke Wi-Fi eller trådløse utvidelsesmikrofoner.

Telefonen kan brukes i rom på 6 x 6 meter og for opptil 10 personer. Når du legger til utvidelsesmikrofonene, utvides dekningen til rom på 6 x 10 meter og opptil 22 personer.

Du kan koble til to baseenheter for å øke dekningen i et rom. Denne konfigurasjonen krever det valgfrie seriekoblingssettet og kan støtte to utvidelsesmikrofoner (kablede eller trådløse, men ikke en kombinasjon). Hvis du bruker kablede mikrofoner med seriekoblingssettet, gir konfigurasjonen dekning for et rom på inntil 6,1 x 15,2 m (20 x 50 fot) og opptil 38 personer. Hvis du bruker trådløse mikrofoner med seriekoblingssettet, gir konfigurasjonen dekning for et rom på inntil 6,1 x 17,4 m (20 x 57 fot) og opptil 42 personer.

### <span id="page-9-0"></span>**Funksjonsstøtte**

Dette dokumentet beskriver alle funksjonene som enheten støtter. Det er imidlertid ikke sikkert at alle funksjonene støttes med den gjeldende konfigurasjonen. Kontakt administratoren hvis du vil ha mer informasjon om funksjonene som støttes.

## <span id="page-9-2"></span><span id="page-9-1"></span>**Ny og endret informasjon**

Du kan bruke informasjonen i følgende deler for å forstå hva som er endret i dokumentet. Hver del inneholder de store endringene.

### **Ny og endret informasjon om fastvareversjon 14.1(1)**

Følgende informasjon er ny eller endret for fsatvareversjon 14.1(1).

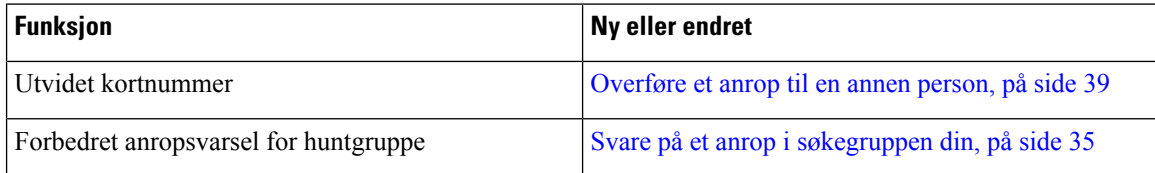

### <span id="page-9-3"></span>**Ny og endret informasjon om fastvareversjon 14.0(1)**

#### **Tabell 1: Ny og endret informasjon**

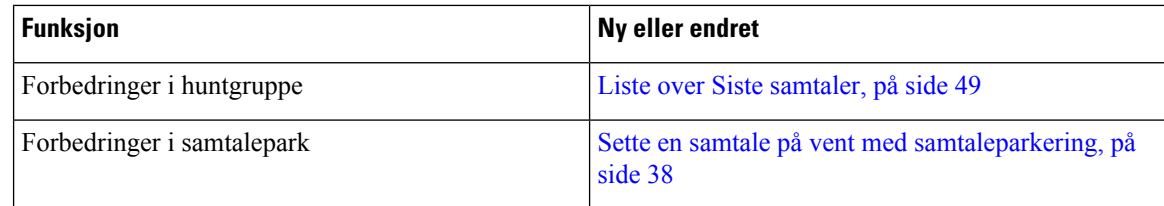

П

### <span id="page-10-0"></span>**Ny og endret informasjon om fastvareversjon 12.8(1)**

**Tabell 2: Ny og endret informasjon om fastvareversjon 12.8(1)**

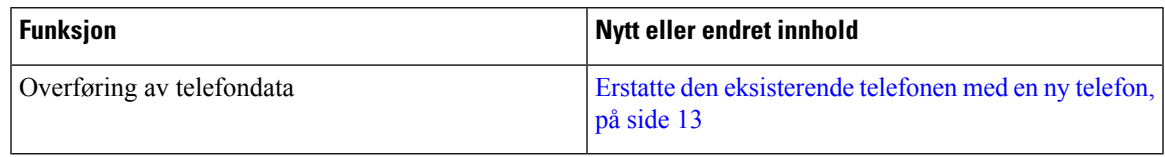

### <span id="page-10-1"></span>**Nyheter og endringer i fastvareversjon 12.7(1)**

Følgende tabell viser endringene som er gjort i fastvareversjon 12.7(1).

**Tabell 3: Endringer i brukerveiledning for Cisco IP-konferansetelefon 8832 for fastvareversjon 12.7(1)**

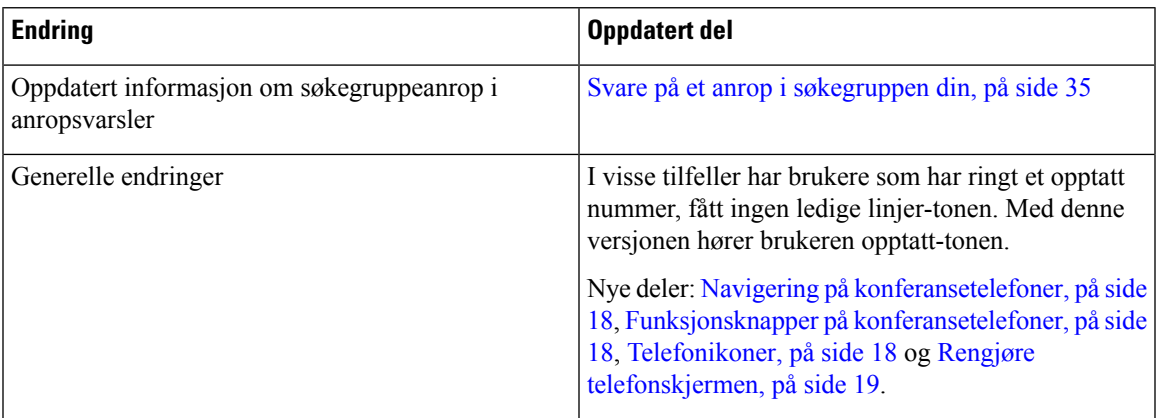

### <span id="page-10-3"></span><span id="page-10-2"></span>**Ny og endret informasjon om fastvareversjon 12.6(1)**

Ingen oppdateringer av brukerveiledningen var nødvendige i fastvareversjon 12.6(1).

### <span id="page-10-4"></span>**Ny og endret informasjon om fastvareversjon 12.5(1)SR3**

Følgende tabell viser endringene som er gjort i fastvareversjon 12.5(1)SR3.

**Tabell 4: Endringer i brukerveiledning for Cisco IP-konferansetelefon 8832 for fastvareversjon 12.5(1)SR3**

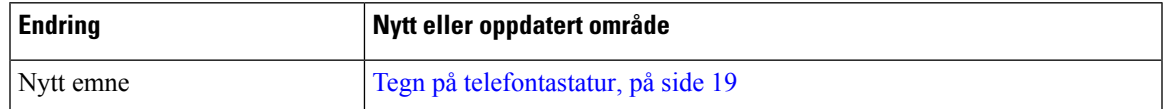

### **Ny og endret informasjon om fastvareversjon 12.5(1)SR2**

Ingen oppdateringer av brukerveiledningen var nødvendige i fastvareversjon 12.5(1)SR2.

Fastvareversjon 12.5(1)SR2 erstatter fastvareversjon 12.5(1) og fastvare 12.5(1)SR1.Fastvareversjon 12.5(1) og fastvareversjon 12.5(1)SR1 er utsatt til fordel for fastvareversjon 12.5(1)SR2.

### <span id="page-11-0"></span>**Ny og endret informasjon om fastvareversjon 12.5(1)SR1**

Ingen oppdateringer er påkrevd for fastvareversjon 12.5(1)SR1.

### <span id="page-11-1"></span>**Ny og endret informasjon om fastvareversjon 12.5(1)**

Ingen oppdateringer er påkrevd for fastvareversjon 12.5(1).

## <span id="page-11-2"></span>**Ny og endret informasjon om fastvareversjon 12.1(1)**

Følgende tabell viser endringene som er gjort i fastvareversjon 12.1(1).

**Tabell 5: Endringer i brukerveiledning for Cisco IP-konferansetelefon 8832 for fastvareversjon 12.1(1)**

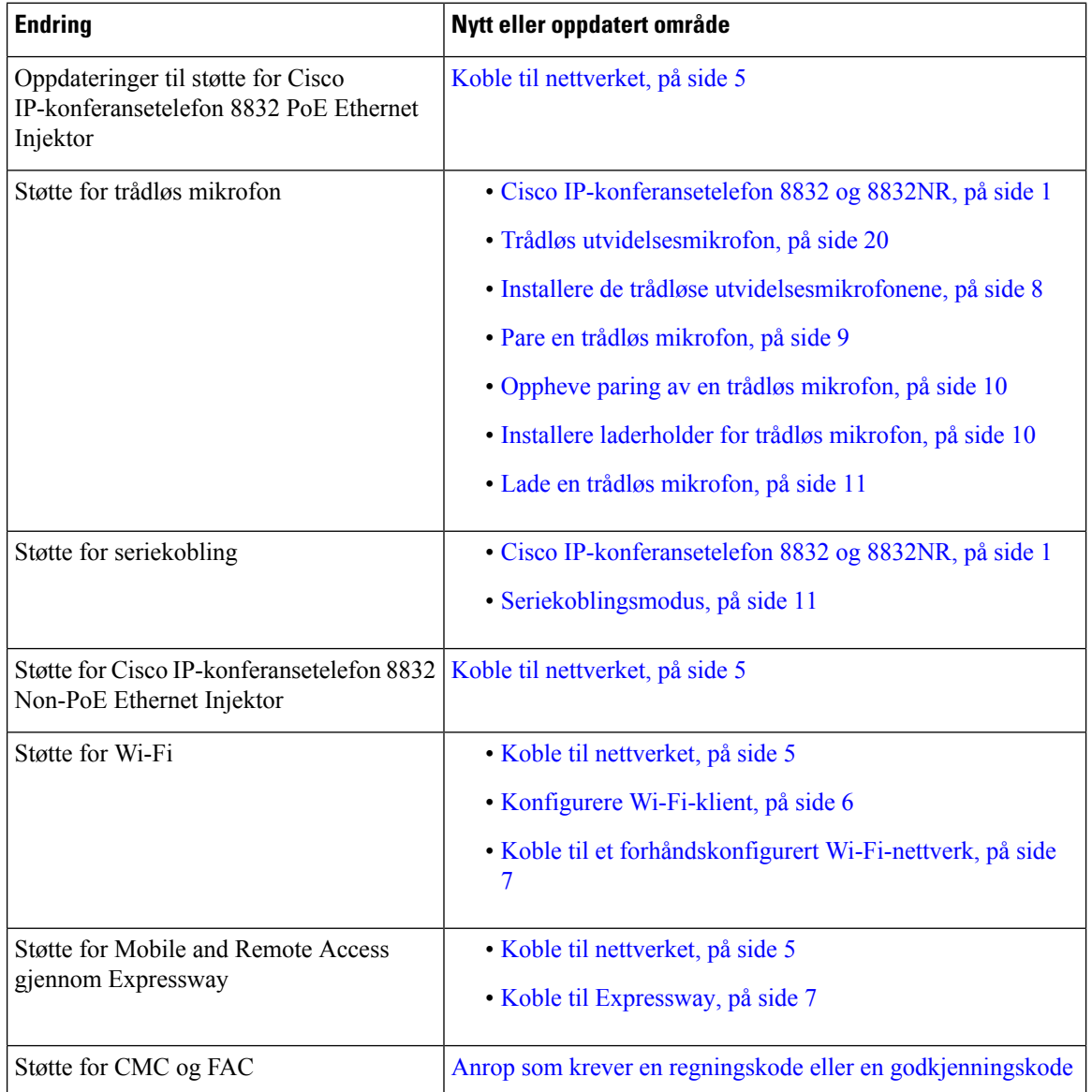

Ш

## <span id="page-12-0"></span>**Telefonkonfigurasjon**

Administratoren konfigurerer telefonen og kobler den til nettverket. Hvis telefonen ikke er konfigurert og koblet til, kontakter du administratoren for å få instruksjoner.

### <span id="page-12-1"></span>**Koble til nettverket**

Du må koble telefonen til nettverket.

- Kablet nettverkstilkobling alle kablede nettverkstilkoblingene bruker ett av følgende:
	- **PoE-**distribusjon: koble telefonen til **Cisco IP-konferansetelefon 8832 PoE Ethernet Injektor** (CP-8832-POE), og koble injektoren til nettverket med en Ethernet-kabel.
	- **Ikke-PoE-distribusjon**: koble telefonen til **Cisco IP-konferansetelefon 8832 Non-PoE Ethernet Injektor** (CP-8832-ETH eller CP-8832-ETH-WW). Deretter kobler du injektoren til nettverket med en Ethernet-kabel og til en stikkontakt.
- Trådløs tilkobling Cisco IP-konferansetelefon 8832 kan koble seg til et trådløst nettverkspunkt med Wi-Fi. Denne distribusjonen krever strøm forsyningen (CP-8832-PWR eller CP-8832-PWR-WW).

Mobile and Remote Access via Expressway – Hvis administratoren konfigurerer Mobile and Remote Access via Expressway, og du kobler telefonen til nettverket, kobles den til Expressway-serveren.

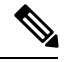

CP-8832-ETH og CP-8832-PWR er for Nord-Amerika. CP-8832-ETH-WW og CP-8832-PWR-WW er for andre lokasjoner. **Merk**

**Figur 2: PoE-distribusjon**

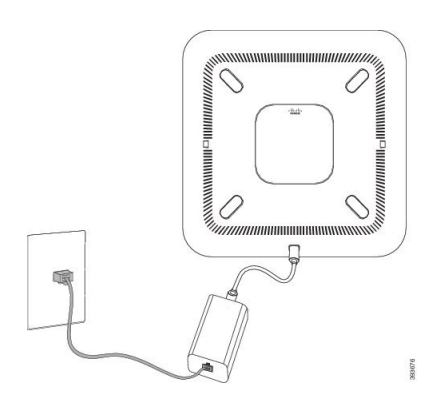

#### **Figur 3: Distribusjon uten PoE**

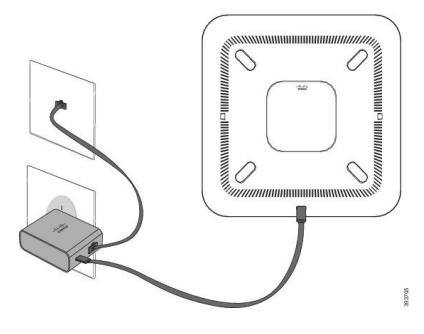

**Figur 4: Wi-Fi-nettverkstilkobling**

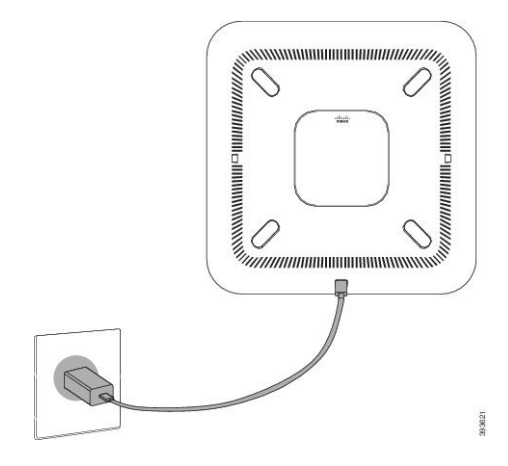

### <span id="page-13-0"></span>**Konfigurere Wi-Fi-klient**

Cisco IP-konferansetelefon 8832 kan kobles til et Wi-Fi-nettverk. Du trenger en strømadapter for å gi strøm til telefonen. Cisco IP-konferansetelefon 8832NR kan ikke kobles til et Wi-Fi-nettverk.

### **Før du begynner**

Systemansvarlig må konfigurere innstillingene i anropskontrollsystemet for å aktivere Wi-Fi-tilgang.

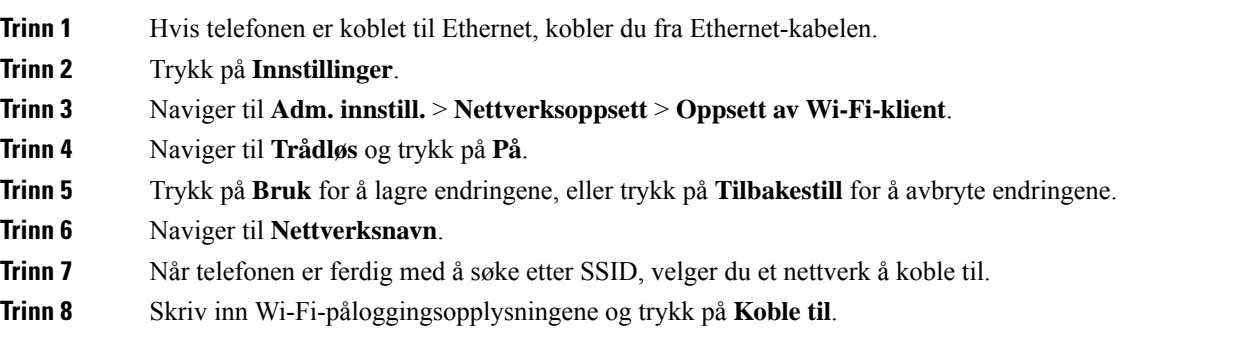

Ш

### <span id="page-14-0"></span>**Koble til et forhåndskonfigurert Wi-Fi-nettverk**

Du kan koble Cisco IP-konferansetelefon 8832 til nettverket ved hjelp av Wi-Fi, men av sikkerhetsmessige årsaker skriver du inn brukernavn og passord. Cisco IP-konferansetelefon 8832NR støtter imidlertid ikke Wi-Fi.

Avhengig av hvordan telefonene er konfigurert kan det være du må logge på når du kobler til et Wi-Fi-nettverk eller når telefonen slås på.

Du kan ikke lukke Wi-Fi-påloggingsvinduet uten å angi korrekt brukernavn og passord.

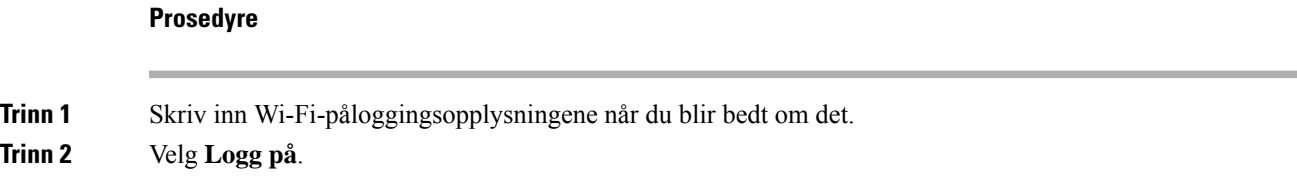

### <span id="page-14-1"></span>**Koble til ved hjelp av aktiveringskode**

Hvis nettverket har blitt konfigurert til å støtte denne funksjonen, kan du bruke tilkobling med aktiveringskode til å koble til firmaets telefonnettverk.

### **Angi aktiveringskode**

Aktiveringskoder brukes til å konfigurere nye telefoner. De kan bare brukes én gang, og utløper etter én uke. Kontakt administratoren hvis du ikke vet koden eller trenger en ny.

#### **Prosedyre**

<span id="page-14-2"></span>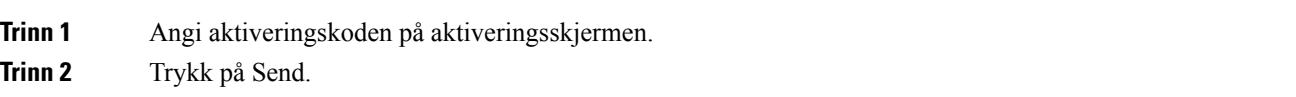

### **Koble til Expressway**

Du kan bruke Mobil og ekstern tilgang gjennom Expressway til å koble deg til bedriftsnettverket når du jobber andre steder enn på kontoret.

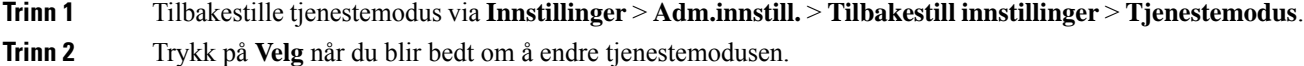

- 
- **Trinn 3** Skriv inn tjenestedomene og trykk på **Fortsett**.
- **Trinn 4** Oppgi brukernavn og passord.
- **Trinn 5** Velg **Logg på**.

### <span id="page-15-0"></span>**Installere de kablede utvidelsesmikrofonene**

Telefonen støtter et valgfritt sett med to kablede utvidelsesmikrofoner. Du kan plassere mikrofonene opptil 2,13 meter fra telefonen. Vi anbefaler at du plasserer mikrofonene med en avstand på 91 cm til 2,1 meter fra telefonen.

#### **Prosedyre**

- **Trinn 1** Koble enden av mikrofonkabelen til porten på siden av telefonen.
- **Trinn 2** Utvid mikrofonkabelen til ønsket plassering.

Følgende figur viser installasjon av en kablet utvidelsesmikrofon.

#### **Figur 5: Installasjon av kablet utvidelsesmikrofon**

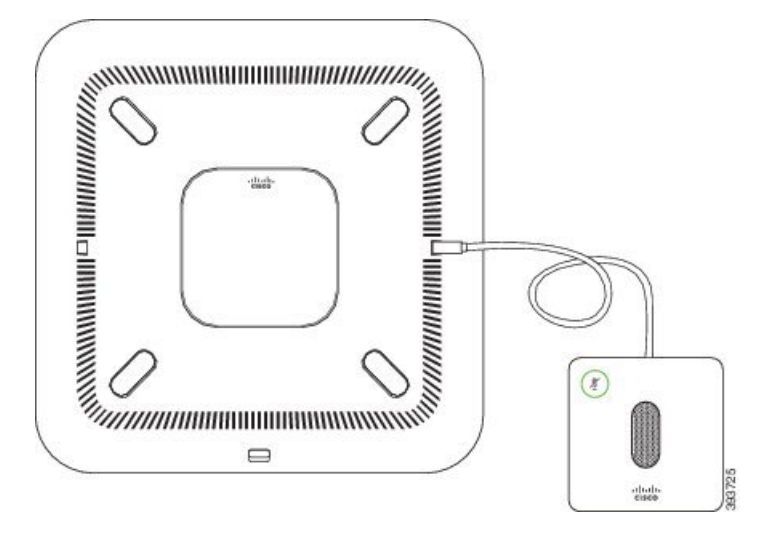

#### **Beslektede emner**

Kablet [utvidelsesmikrofon,](#page-27-0) på side 20

### <span id="page-15-1"></span>**Installere de trådløse utvidelsesmikrofonene**

To trådløse utvidelsesmikrofoner kan brukes sammen med konferansetelefonen.

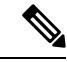

**Merk** Du må bruke enten to kablede mikrofoner eller to trådløse mikrofoner med telefonen, men ikke en kombinasjon.

Når telefonen brukes i en samtale, lyser LED-lyset på utvidelsesmikrofonen grønt. Hvis du vil dempe utvidelsesmikrofonen, trykker du på **Demp**-tasten. Når mikrofonen er dempet, lyser LED-lyset rødt. Når batterinivået i mikrofonen er lavt, blinker LED-lyset raskt.

### **Før du begynner**

Koble fra de kablede utvidelsesmikrofonene før du installerer trådløse utvidelsesmikrofoner. Kablede og trådløse utvidelsesmikrofoner kan ikke brukes samtidig.

### **Prosedyre**

**Trinn 1** Plasser bordmonteringsplaten på bordflaten der du vil plassere mikrofonen.

- **Trinn 2** Fjern beskyttelsen fra den tosidige tapen på bunnen av bordmonteringsplaten. Fest bordmonteringsplaten til bordflaten.
- **Trinn 3** Fest mikrofonen til bordmonteringsplaten. De innbygde magnetene i mikrofonene sørger for at enheten klikker på plass.

Mikrofonen og den tilkoblede bordplaten kan flyttes til et annet sted på bordet. Vær forsiktig når du flytter enheten.

#### **Beslektede emner**

Trådløs [utvidelsesmikrofon,](#page-27-1) på side 20 Installere de trådløse [utvidelsesmikrofonene,](#page-15-1) på side 8

### <span id="page-16-0"></span>**Pare en trådløs mikrofon**

### **Før du begynner**

Koble fra eventuelle kablede mikrofoner.

#### **Prosedyre**

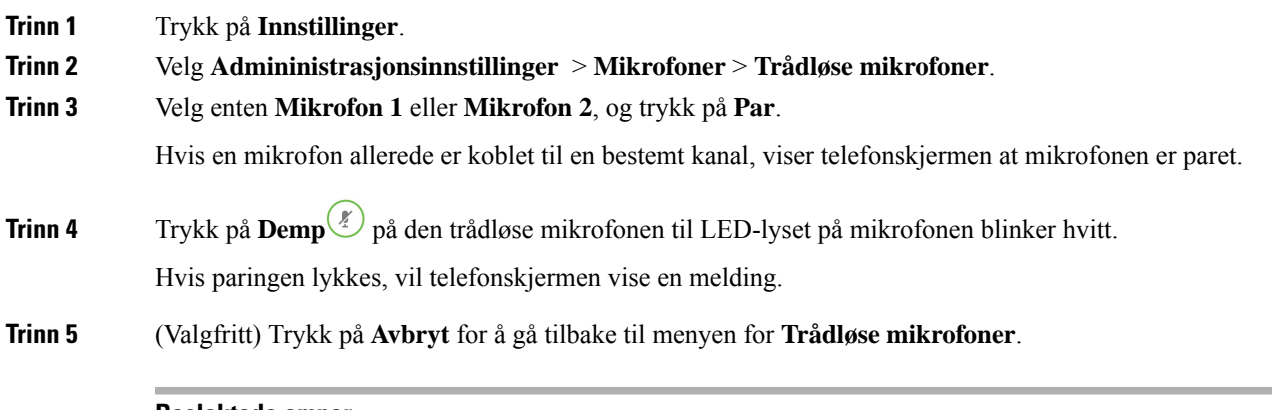

### **Beslektede emner**

Trådløs [utvidelsesmikrofon,](#page-27-1) på side 20

÷

## <span id="page-17-0"></span>**Oppheve paring av en trådløs mikrofon**

### **Prosedyre**

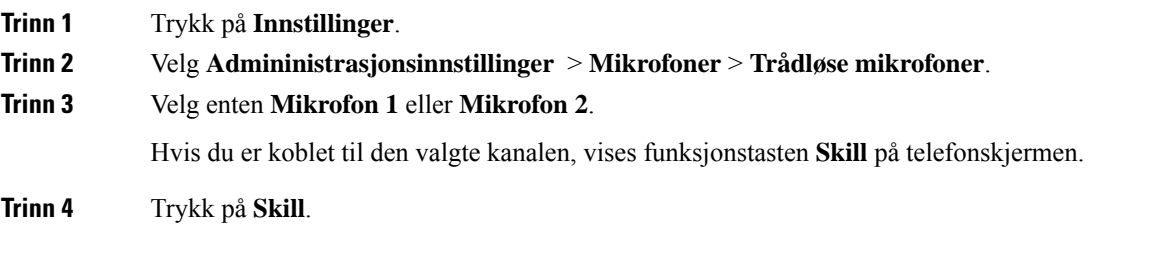

### **Beslektede emner**

Trådløs [utvidelsesmikrofon](#page-27-1), på side 20

### <span id="page-17-1"></span>**Installere laderholder for trådløs mikrofon**

Du kan bruke laderholderen til å lade batteriet til den trådløse mikrofonen.

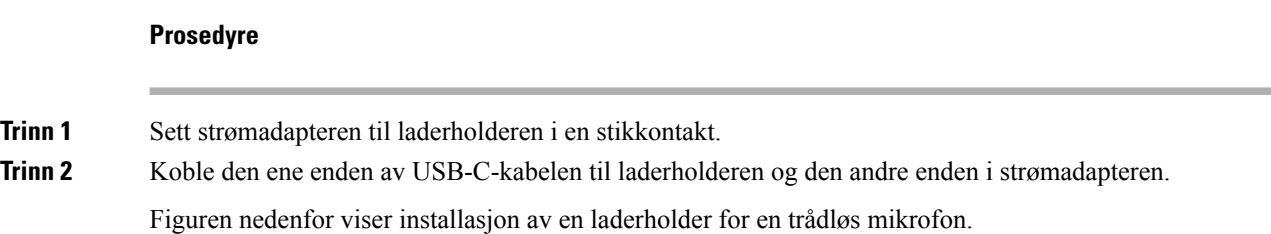

#### **Figur 6: Installasjon av laderholder for trådløs mikrofon**

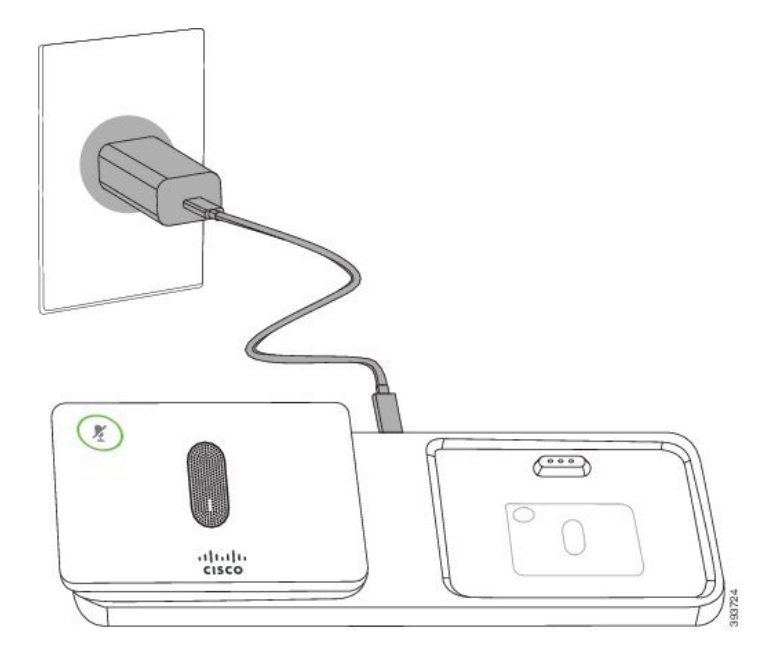

#### **Beslektede emner**

Trådløs [utvidelsesmikrofon,](#page-27-1) på side 20

### <span id="page-18-0"></span>**Lade en trådløs mikrofon**

#### **Før du begynner**

Installere laderholder for trådløs mikrofon. Hvis du vil ha mer informasjon, kan du se Installere [laderholder](#page-17-1) for trådløs [mikrofon,](#page-17-1) på side 10.

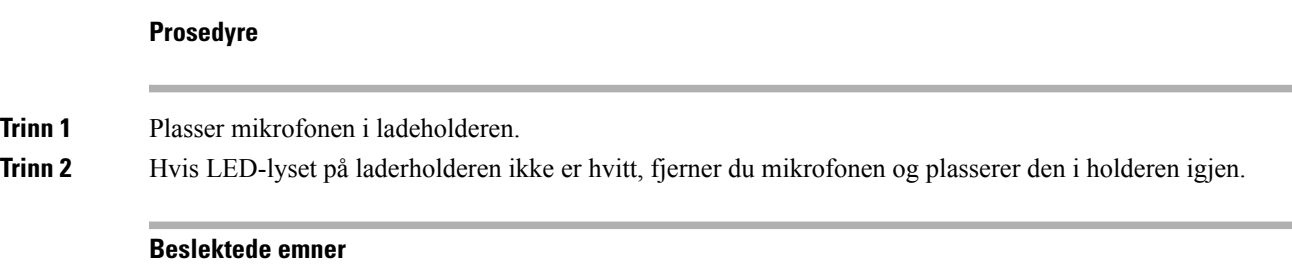

Trådløs [utvidelsesmikrofon,](#page-27-1) på side 20

### <span id="page-18-1"></span>**Seriekoblingsmodus**

Du kan koble sammen to konferansetelefoner ved hjelp av en Smart Adapter og USB-C-kablene i seriekoblingssettet for å utvide lyddekningsområdet i et rom.

I seriekoblingsmodus mottar begge enheter strøm via smartadapteren som er koblet til en strømadapter. Du kan bruke bare én ekstern mikrofon per enhet. Du kan bruke et par med kablede mikrofoner med enhetene

eller et par med trådløse mikrofoner med enhetene, men ikke en kombinasjon av mikrofonene. Når en kablet mikrofon er koblet til en av enhetene, oppheves paringen av eventuelle trådløse mikrofoner som er koblet til samme enhet. Når det kommer en aktiv samtale, synkroniseres lampene og menyvalgene på telefonskjermen for begge enhetene.

### <span id="page-19-0"></span>**Installere konferansetelefonen i seriemodus**

Seriekoblingssettet inneholder en Smart Adapter, en kort LAN-kabel, to lange og tykke USB-C-kabler og en kort og tynn USB-C-kabel. I seriemodus krever konferansetelefonene ekstern strøm fra en stikkontakt. Du må bruke Smart Adapter til å koble telefonene sammen. De lange USB-C-kablene går til telefonen og den korte går til strømadapteren. Se illustrasjonen nedenfor når du skal koble strømadapteren og LAN-porten til Smart Adapter.

#### **Figur 7: Strømport og LAN-port på Smart-adapteren**

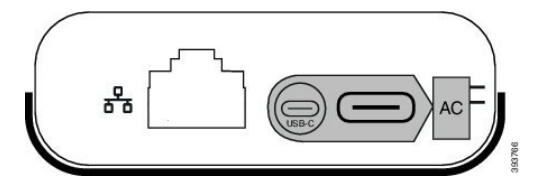

Du kan bruke bare én mikrofon per enhet.

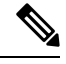

**Merk** Du må bruke enten to kablede mikrofoner eller to trådløse mikrofoner med telefonen, men ikke en kombinasjon.

USB-C-kabelen til strømadapteren er tynnere enn USB-C-kablene som kobles til telefonen.

### **Prosedyre**

**Trinn 1** Sett inn strømadapteren i en stikkontakt.

**Trinn 2** Koble den korte og tynne USB-C-kabelen fra strømadapteren til Smart Adapter.

**Figur 8: USB-port på Smart-adapteren koblet til stikkontakten**

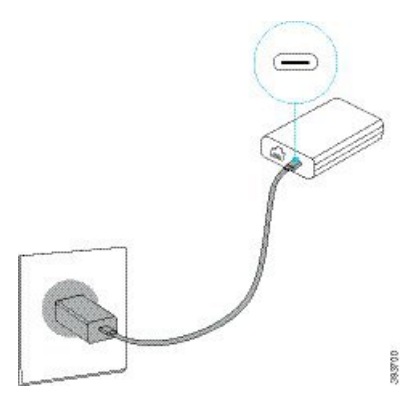

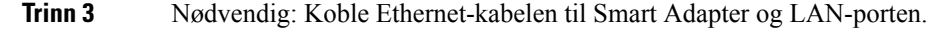

Ш

#### **Figur 9: LAN-port på Smart-adapteren koblet til LAN-port i vegguttak**

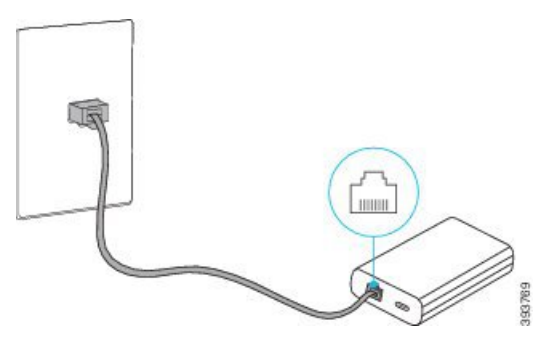

- **Trinn 4** Koble den første telefonen til Smart Adapter ved hjelp av den lange og tykke USB-C-kabelen.
- **Trinn 5** Koble den andre telefonen til Smart Adapter ved hjelp av en USB-C-kabel.

Illustrasjonen nedenfor viser installasjonen av en konferansetelefon i seriemodus.

**Figur 10: Installasjon av konferansetelefon i seriemodus**

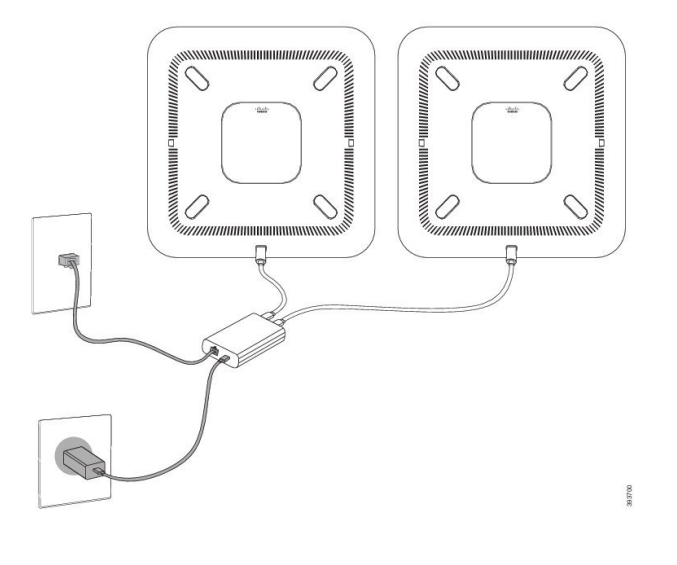

### <span id="page-20-0"></span>**Erstatte den eksisterende telefonen med en ny telefon**

Du kan endre telefonmodell. Endringen kan være nødvendig av en rekke årsaker, for eksempel:

- Du har oppdatert Cisco Unified Communications Manager (Unified CM) til en programvareversjon som ikke støtter telefonmodellen.
- Du vil ha en annen telefonmodell enn den nåværende modellen.
- Telefonen din må repareres eller erstattes.

**Begrensning**: Hvis den gamle telefonen har flere linjer eller linjeknapper enn den nye telefonen, blir ikke de ekstra linjene eller linjeknappene konfigurert på den nye telefonen.

Telefonen starter på nytt når konfigurasjonen er fullført.

#### **Før du begynner**

Systemansvarlig må konfigurere Cisco Unified Communications Manager for å aktivere telefonmigreringen. Du trenger en ny telefon som ikke har vært koblet til nettverket eller tidligere konfigurert.

#### **Prosedyre**

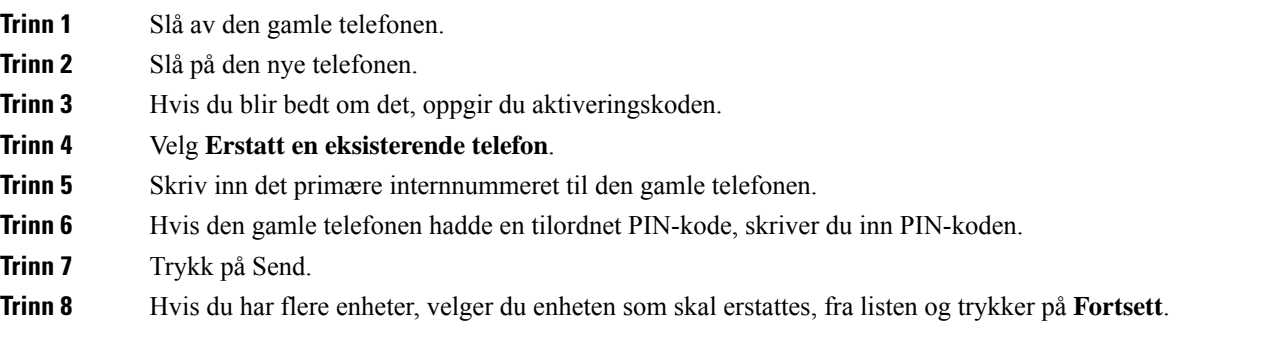

## <span id="page-21-0"></span>**Selvhjelpsportal**

Du kan tilpasse noen telefoninnstillinger på nettsidene på din selvhjelpsportal, som du går inn på via datamaskinen. Selvhjelpsportalen er en del av organisasjonens Cisco Unified Communications Manager.

Administratoren gir deg URL-en slik at du får tilgang til selvhjelpsportalen, samt bruker-ID og passord.

På selvhjelpsportalen kan du kontrollere funksjoner, linjeinnstillinger og telefontjenester på telefonen.

- Telefonfunksjoner inkluderer Kortnummer, Ikke forstyrr og din private adressebok.
- Linjeinnstillinger påvirker en bestemt telefonlinje (katalognummer) på telefonen. Linjeinnstillinger kan inkludere viderekobling av anrop, visuelle og hørbare meldingsindikatorer, ringemønstre og andre linjespesifikke innstillinger.
- Telefontjenestene kan inkludere spesielle telefonfunksjoner, nettverksdata og nettbasert informasjon (som aksjekurser og liste over filmer). Bruk selvhjelpsportalen til å abonnere på en telefontjeneste før du bruker den på telefonen.

Følgende tabell beskriver noen spesifikke funksjoner som du konfigurerer ved hjelp av selvhjelpsportalen. For mer informasjon kan du se selvhjelpsportalens dokumentasjon for anropskontrollsystemet.

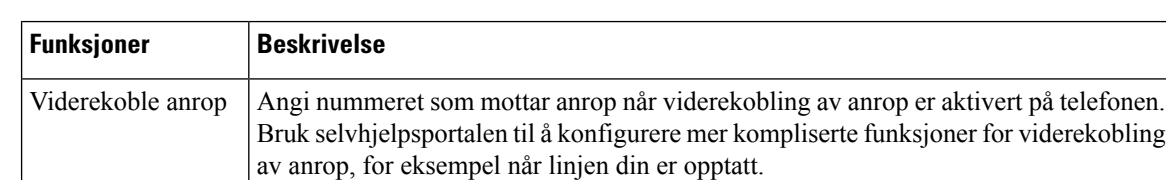

#### **Tabell 6: Funksjoner som er tilgjengelige i selvhjelpsportalen**

П

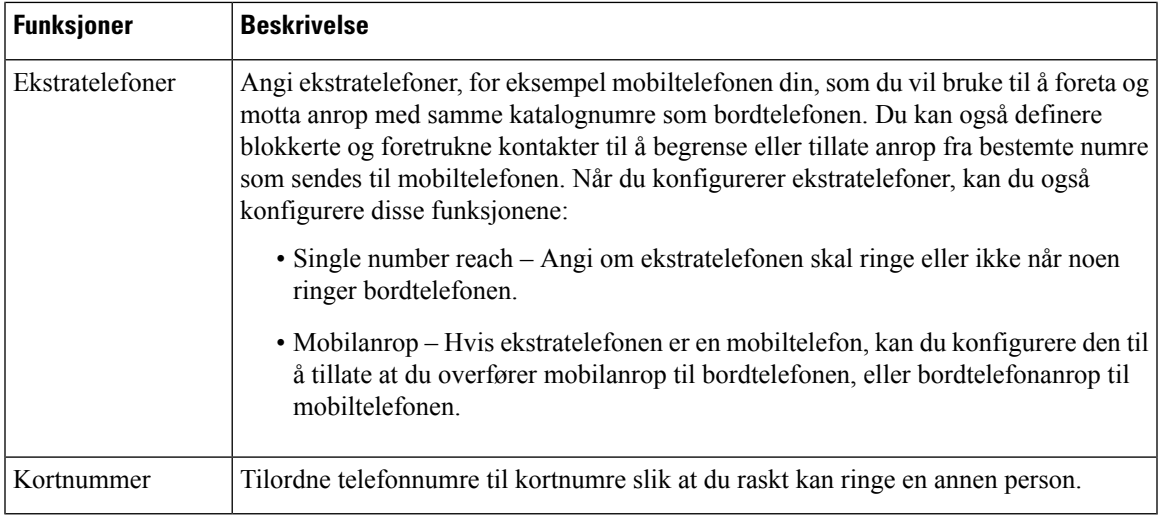

#### **Beslektede emner**

[Kortnummer,](#page-39-1) på side 32 [Viderekoble](#page-46-0) anrop, på side 39

### <span id="page-22-0"></span>**Kortnumre**

Når du ringer et nummer på telefonen, angir du en tallrekke. Når du konfigurerer et kortnummer, må kortnummeret inneholde alle sifrene som er nødvendige for å foreta anropet. Hvis du for eksempel må taste 9 for å få en ekstern linje, må du taste nummeret 9, og deretter nummeret du vil ringe.

Du kan også legge andre sifre til nummeret. Eksempler på ekstra sifre, inkluderer en møtetilgangskode, et internnummer, et talepostpassord, en godkjenningskode og en regningskode.

Tasterekken kan inneholde følgende tegn:

- 0 til 9
- Firkant (#)
- Stjerne (\*)
- Komma (,) dette er tegnet for pause, som gir en forsinkelse på to sekunder i ringingen. Du kan ha flere kommaer på rad. For eksempel vil to kommaer (,,) representere en pause på fire sekunder.

Reglene for tasterekker er:

- Bruk kommaet for å skille delene i tasterekken.
- En godkjenningskode må alltid komme før en regningskode i kortnummerrekken.
- Ett enkelt komma er nødvendig mellom godkjenningskoden og regningskoden i rekken.
- En Kortnummersetikett er nødvendig for Kortnummerer med godkjenningskoder og ekstra sifre.

Før du konfigurerer Kortnummeret, bør du prøve å ringe sifrene manuelt minst én gang for å sikre at siffersekvensen er riktig.

Telefonen lagrer ikke godkjenningskoden, regningskoden eller ekstra sifre fra Kortnummeret i anropsloggen. Hvis du trykker på **Ring på nytt** etter at du har vært koblet til en kortnummerdestinasjon, vil telefonen be deg om å taste inn nødvendig godkjenningskode, faktureringskode eller ekstra sifre, manuelt.

#### **Eksempel**

For å konfigurere et kortnummer for å ringe en person med et bestemt internnummer, og hvis du må ha en godkjenningskode og regningskode, bør du vurdere følgende krav:

- Du må taste **9** for å få en ekstern linje.
- Du vil ringe **5556543**.
- Du må skrive godkjenningskoden **1234**.
- Du må skrive regningskoden **9876**.
- Du må vente i fire sekunder.
- Etter at anropet er tilkoblet, må du ringe internnummeret **56789#**.

I dette tilfellet vil kortnummeret være **95556543,1234,9876,,56789#**.

#### **Beslektede emner**

Anrop som krever en regningskode eller en godkjenningskode Tegn på [telefontastatur,](#page-26-0) på side 19

## <span id="page-23-0"></span>**Taster og maskinvare på Cisco IP-konferansetelefon 8832**

Følgende figur viser Cisco IP-konferansetelefon 8832.

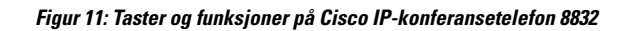

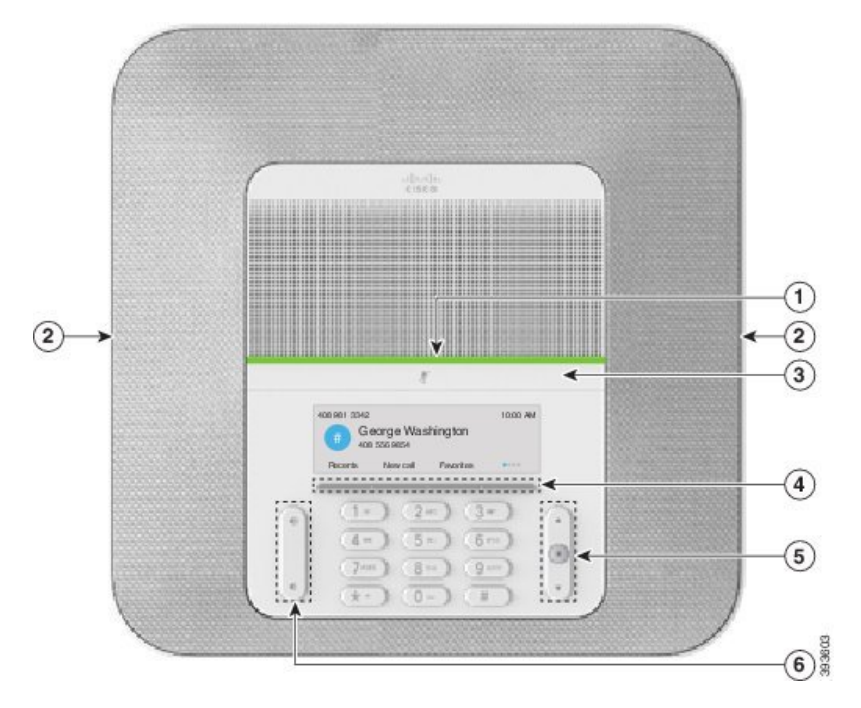

Den følgende tabellen beskriver knappene på Cisco IP-konferansetelefon 8832.

**Tabell 7: Knapper på Cisco IP-konferansetelefon 8832**

|                | LED-stripe                          | Indikerer anropsstatuser:                                                                |  |
|----------------|-------------------------------------|------------------------------------------------------------------------------------------|--|
|                |                                     | • Grønn, lysende – aktiv samtale                                                         |  |
|                |                                     | • Grønn, blinkende – innkommende anrop                                                   |  |
|                |                                     | • Grønn, pulserende – samtale på vent                                                    |  |
|                |                                     | • Rød, lysende – dempet samtale                                                          |  |
| $\overline{2}$ |                                     | Port for utvidelsesmikrofon   Kabelen til utvidelsesmikrofonen kobles til porten.        |  |
| 3              | Demp-feltet                         | V,<br>Slår mikrofonen på eller av. Når du demper mikrofonen,<br>lyser LED-stripen rødt.  |  |
| 4              | Programmerbare<br>funksjonstaster   | Få tilgang til funksjoner og tjenester.                                                  |  |
| 5              | Navigasjonsfeltet og<br>Velg-tasten | $\blacksquare$<br>Bla gjennom menyer, uthev elementer og merk det uthevede<br>elementet. |  |

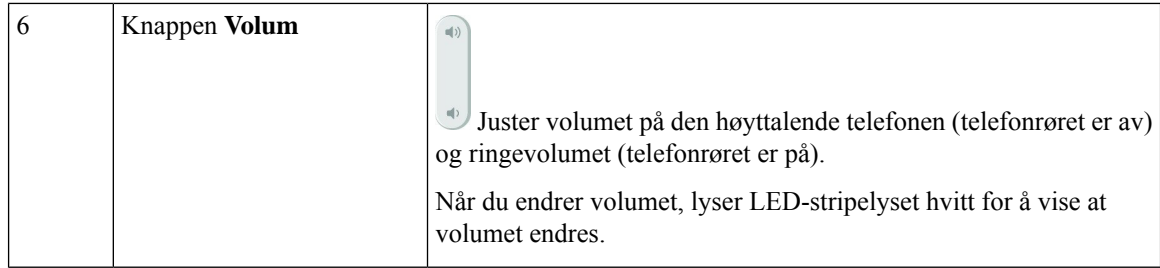

### <span id="page-25-0"></span>**Navigering på konferansetelefoner**

Bruk navigasjonsfeltet til å bla gjennom menyer. Bruk den indre **Velg**-tasten i navigasjonsfeltet til å velge menyelementer.

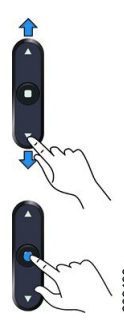

Hvis en meny har et indeksnummer, kan du angi indeksnummeret med tastaturet for å velge elementet.

### <span id="page-25-2"></span><span id="page-25-1"></span>**Funksjonsknapper på konferansetelefoner**

Du får tilgang til funksjonene på telefonen ved hjelp av funksjonstastene. Funksjonstaster, som du finner underskjermen, gir deg tilgang til funksjonen som vises på skjermen over funksjonstasten. De programmerbare funksjonstastene endres avhengig av hva du gjør for øyeblikket.

Funksjonstastene og og om angir at flere funksjonstastfunksjoner er tilgjengelige.

### **Telefonikoner**

Telefonskjermen viser mange ikoner. Denne delen inneholder bilder av de vanlige ikonene

Ikoner er i farger eller gråtoner, avhengig av skjermen.

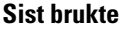

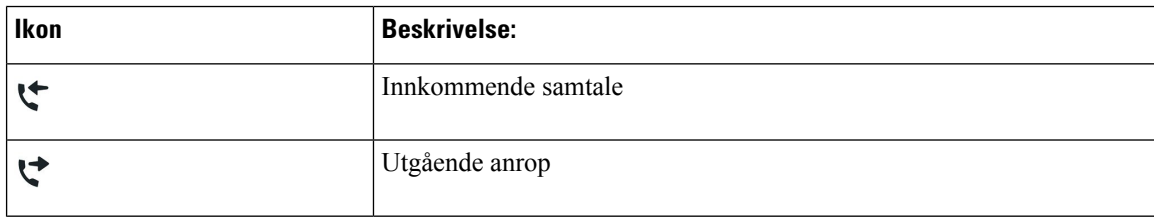

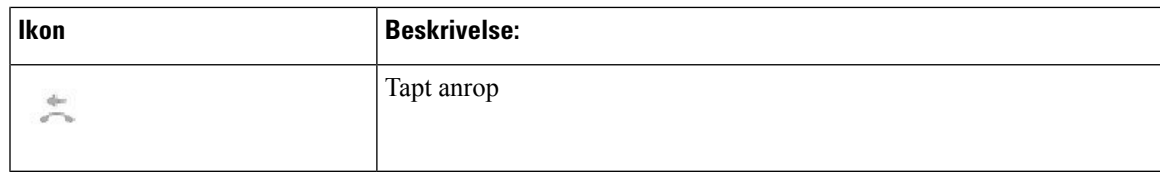

#### **Wi-Fi-nettverksikoner**

Hvis telefonen er koblet til Wi-Fi-nettverket, ser du disse ikonene.

#### **Tabell 8: Nettverksikoner**

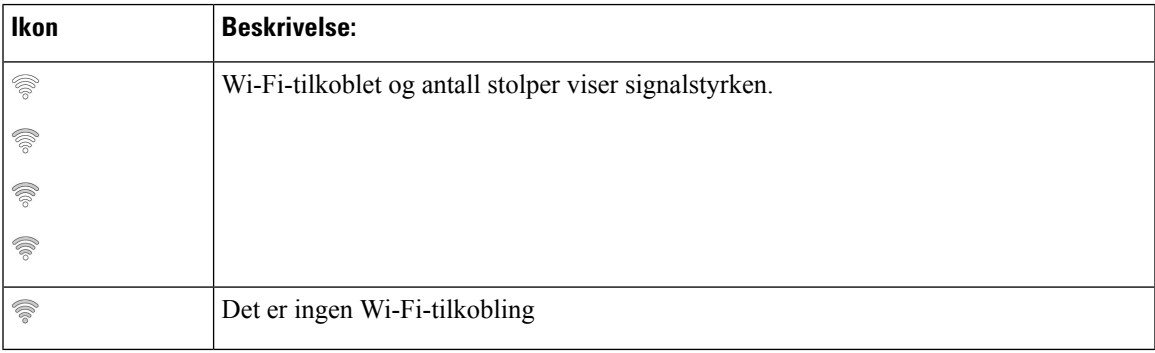

### <span id="page-26-0"></span>**Tegn på telefontastatur**

Telefontastaturet lar deg legge inn bokstaver, tall og spesialtegn. Bruk tastene **to (2)** til **ni (9)** til å taste inn bokstaver og tall. Bruk tastene **én (1)**, **null (0)**), **stjerne (\*)** og **firkant (#)** til spesialtegn. Tabellen nedenfor viser spesialtegnene for hver tast i engelsk versjon. Andre språk har sine egne tegn.

#### **Tabell 9: Spesialtegn på tastaturet**

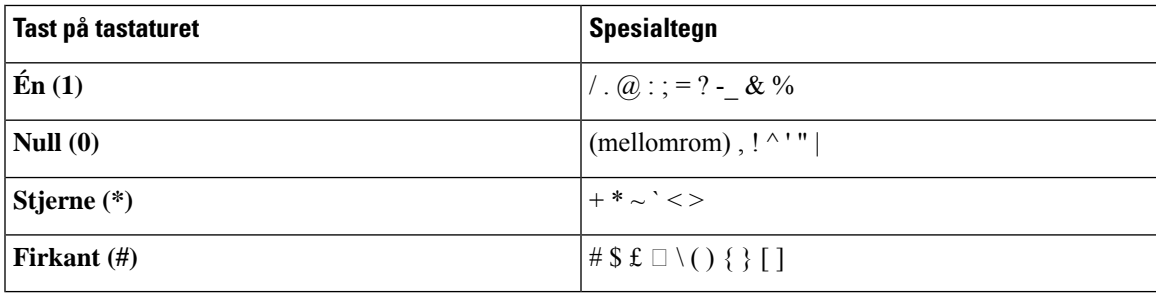

### <span id="page-26-1"></span>**Rengjøre telefonskjermen**

### **Prosedyre**

Hvis telefonskjermen blir skitten, kan du tørke den med en myk og tørr klut.

Forsiktig Ikke bruk væske eller pulver på telefonen fordi det kan kontaminere telefonkomponentene og forårsake feil.

## <span id="page-27-0"></span>**Kablet utvidelsesmikrofon**

Cisco IP-konferansetelefon 8832 støtter to kablede utvidelsesmikrofoner, som er tilgjengelige i et valgfritt sett. Bruk utvidelsesmikrofonene i store eller overfylte rom. Vi anbefaler at du plasserer mikrofonene med en avstand på 91 cm til 2,1 meter fra telefonen.

#### **Figur 12: Kablet utvidelsesmikrofon**

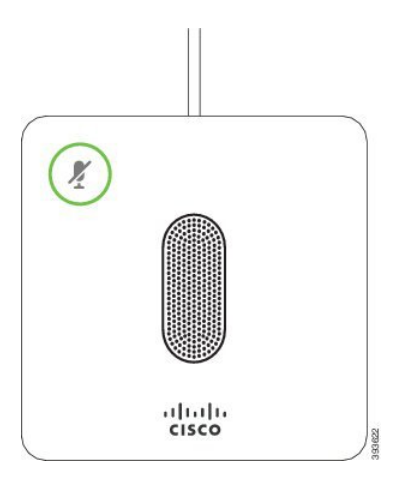

Når du er i en samtale, lyser LED-lampen for utvidelsemikrofonen ved **Demp-tasten** (*\**) grønt.

Når du demper mikrofonen, lyser LED-lampen rødt. Når du trykker på **Demp**-tasten, dempes telefonen og utvidelsesmikrofonene.

#### **Beslektede emner**

Installere de kablede [utvidelsesmikrofonene,](#page-15-0) på side 8

### <span id="page-27-1"></span>**Trådløs utvidelsesmikrofon**

Cisco IP-konferansetelefon 8832 støtter to trådløse utvidelsesmikrofoner, som leveres med en ladeholder i et valgfritt sett. Når den trådløse mikrofonen er plassert i ladeholderen, vil LED-lyset på holderen lyse hvitt.

Ш

#### **Figur 13: Trådløs mikrofon**

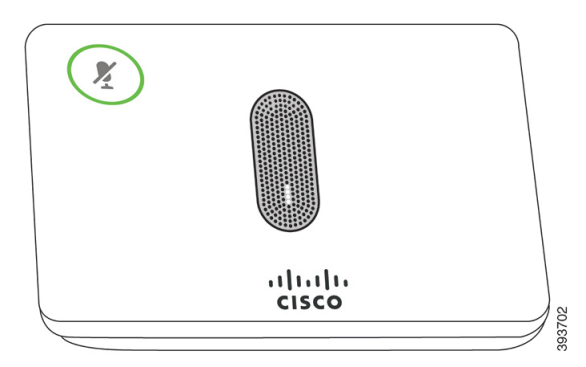

**Figur 14: Trådløs mikrofon som er montert på laderholderen**

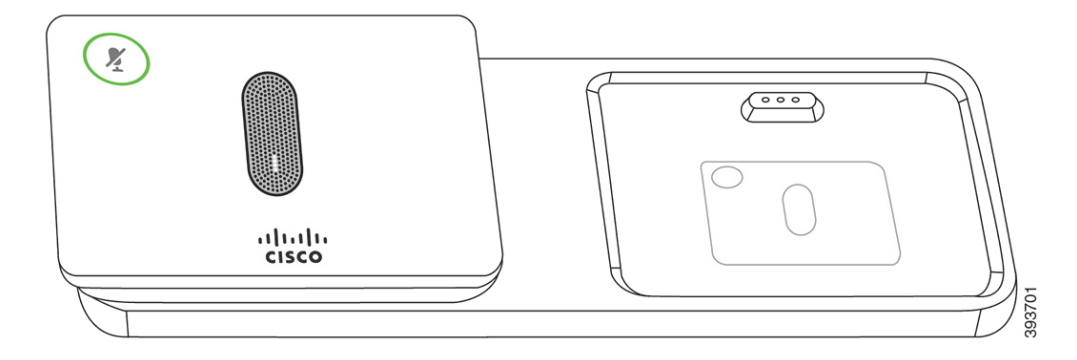

Når konferansetelefonen brukes i en samtale, lyser LED-lyset rundt **Demp**<sup>(\*</sup>)-tasten for utvidelsesmikrofonen grønt.

Når mikrofonen er dempet, lyser LED-lyset rødt. Når du trykker på **Demp**-tasten, dempes telefonen og utvidelsesmikrofonene.

Hvis telefonen er paret med en trådløs mikrofon (for eksempel Trådløs mikrofon 1), og du kobler den trådløse mikrofonen til en lader, kan du trykke på funksjonstasten **Vis detaljer** for å vise ladenivået for denne mikrofonen.

Når telefonen pares med en trådløs mikrofon, og du kobler til en kablet mikrofon, oppheves paringen av den trådløse mikrofon, og telefonen pares med den kablede mikrofonen. Det vises en melding på telefonskjermen som angir at den kablede mikrofonen er tilkoblet.

### **Beslektede emner**

Installere de trådløse [utvidelsesmikrofonene,](#page-15-1) på side 8 Pare en trådløs [mikrofon](#page-16-0), på side 9 Oppheve paring av en trådløs [mikrofon](#page-17-0), på side 10 Installere [laderholder](#page-17-1) for trådløs mikrofon, på side 10 Lade en trådløs [mikrofon](#page-18-0), på side 11

## <span id="page-28-0"></span>**Fastvare og oppgraderinger for telefonen**

Telefonen kommer ferdig installert med fastvare som er spesifikk for samtalekontrollsystemet.

administratoren oppgraderer telefonens fastvare av og til. Denne oppgraderingen foregår i bakgrunnen selv om du bruker telefonen.

### <span id="page-29-0"></span>**Utsette en telefonoppgradering**

Når en ny fastvare er tilgjengelig, vises vinduet **Klar til å oppgradere** på telefonen, og en tidtaker begynner en 15 sekunders nedtelling. Hvis du ikke gjør noe, vil oppgraderingen fortsette.

Du kan utsette fastvareoppgraderingen i 1 time opptil 11 ganger. Oppgraderingen utsettes også hvis du foretar eller mottar et telefonanrop.

#### **Prosedyre**

Trykk på **Forsinkelse** hvis du vil utsette en telefonoppgradering.

### <span id="page-29-1"></span>**Vise fremgangen til en telefonfastvareoppgradering**

Du kan se oppgraderingsprosessen under en oppgradering av telefonens fastvare.

#### **Prosedyre**

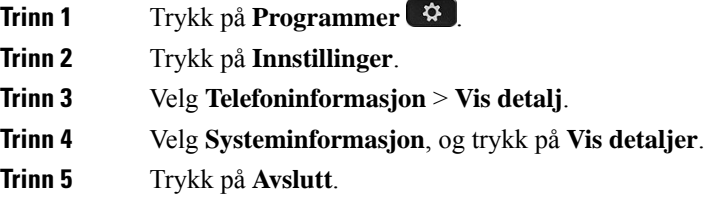

## <span id="page-29-2"></span>**Strømsparing**

Administrator kan redusere mengden strøm som telefonskjermen bruker, ved hjelp av følgende alternativer:

- Strømsparing Bakgrunnslyset eller skjermen slår seg av når telefonen har vært inaktiv i en angitt tid.
- Strømsparing pluss Telefonskjermen slårseg av og på i forhold til arbeidstimeplanen din. Hvis behovene endrer seg, kan du kontakte administratoren for å rekonfigurere telefonen.

administratoren kan for eksempel konfigurere telefonen til å varsle deg 10 minutter før den slår seg av. Du ser **Velg**-knappen lyse og du mottar en melding om at telefonen vil slå seg av snart. Du får varsler i disse intervallene:

administratoren kan for eksempel konfigurere telefonen til å varsle deg 10 minutter før den slår seg av. Du får en melding om at telefonen slår seg av snart, og du får varsel med følgende intervaller:

• Fire ring 10 minutter før den slår seg av

- Fire ring 7 minutter før den slår seg av
- Fire ring 4 minutter før den slår seg av
- 15 ring 30 sekunder før den slår seg av

Hvis telefonen er aktiv, vil telefonen vente til den har vært inaktiv en angitt tid, før den gir deg beskjed om at den snart slår seg av.

### <span id="page-30-0"></span>**Slå på telefonen**

Når telefonen slår seg av for å spare strøm, vil telefonskjermen være tom, og tasten **Velg** lyser.

#### **Prosedyre**

Trykk på **Velg** for å slå på telefonen igjen.

## <span id="page-30-1"></span>**Ytterligere hjelp og informasjon**

Hvis du har spørsmål om funksjonene som er tilgjengelige for telefonen, kontakt administratoren.

Cisco sin nettside [\(https://www.cisco.com\)](https://www.cisco.com) inneholder mer informasjon om telefonene og anropskontrollsystemene.

### <span id="page-30-2"></span>**Tilgjengelighetsfunksjoner**

Cisco IP-konferansetelefon 8832 leveres med tilgjengelighetsfunksjoner for blinde, svaksynte, hørselshemmede og bevegelseshemmede.Fordi mange av disse funksjonene erstandard, kan brukere med funksjonshemninger få tilgang til dem uten spesiell konfigurasjon.

I dette dokumentet viser begrepet*telefonstøttesider* til nettsidene brukere kan gå til for å konfigurere bestemte funksjoner. For Cisco Unified Communications Manager (versjon 10.0 og nyere) er disse sidene selvhjelpsportalen. For Cisco Unified Communications Manager (versjon 9.1 og tidligere) er disse sidene nettsidene for brukervalg.

For mer informasjon, se i brukerveiledningen for telefonen, som du finner her: [http://www.cisco.com/c/en/](http://www.cisco.com/c/en/us/support/collaboration-endpoints/unified-ip-phone-8800-series/products-user-guide-list.html) [us/support/collaboration-endpoints/unified-ip-phone-8800-series/products-user-guide-list.html](http://www.cisco.com/c/en/us/support/collaboration-endpoints/unified-ip-phone-8800-series/products-user-guide-list.html)

Cisco forplikter seg til å utforme og levere tilgjengelighetsprodukter og -teknologier som tilfredsstiller behovene i organisasjonen din. Du finner mer informasjon om Cisco og deres forpliktelse om å levere tilgjengelighet, på denne URL-en: <https://www.cisco.com/go/accessibility>

### <span id="page-30-3"></span>**Tilgjengelighetsfunksjoner for hørselshemmede**

Konferansetelefonen din kommer som standard med tilgjengelighetsfunksjoner som krever lite eller ikke noe oppsett.

**Figur 15: Tilgjengelighetsfunksjoner for hørselshemmede**

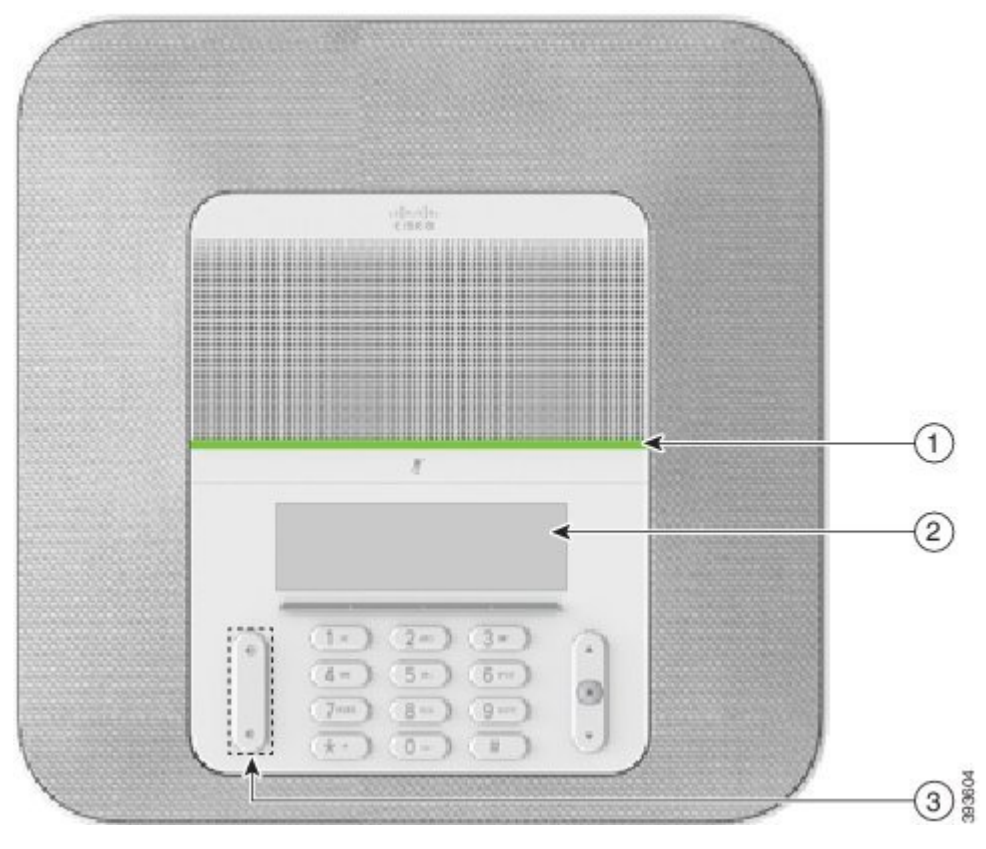

Tabellen nedenfor beskriver tilgjengelighetsfunksjonene for hørselshemmede i Cisco IP-konferansetelefon 8832

| <b>Element</b> | Tilgjengelighetsfunksjon | <b>Beskrivelse</b>                                                |
|----------------|--------------------------|-------------------------------------------------------------------|
|                | LED-stripe               | Telefonskjermen viser gjeldende tilstand, og LED-feltet<br>viser: |
|                |                          | • Grønn, lysende – aktiv samtale                                  |
|                |                          | • Grønn, blinkende – innkommende anrop                            |
|                |                          | • Grønn, pulserende – samtale på vent                             |
|                |                          | • Rød, lysende – dempet samtale                                   |
|                |                          |                                                                   |

**Tabell 10: Tilgjengelighetsfunksjoner for hørselshemmede**

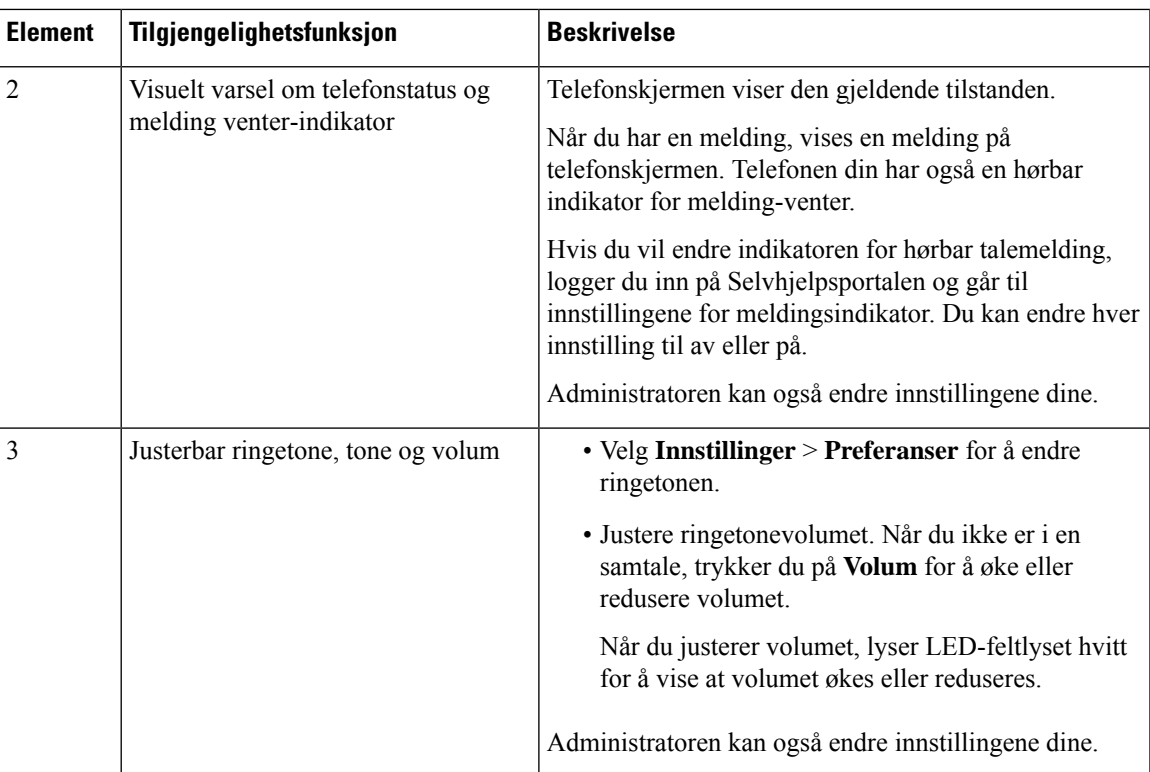

### <span id="page-32-0"></span>**Tilgjengelighetsfunksjoner for synshemmede og blinde**

Telefonen din kommer som standard med tilgjengelighetsfunksjoner som krever lite eller ikke noe oppsett.

**Figur 16: Tilgjengelighetsfunksjoner for synshemmede og blinde**

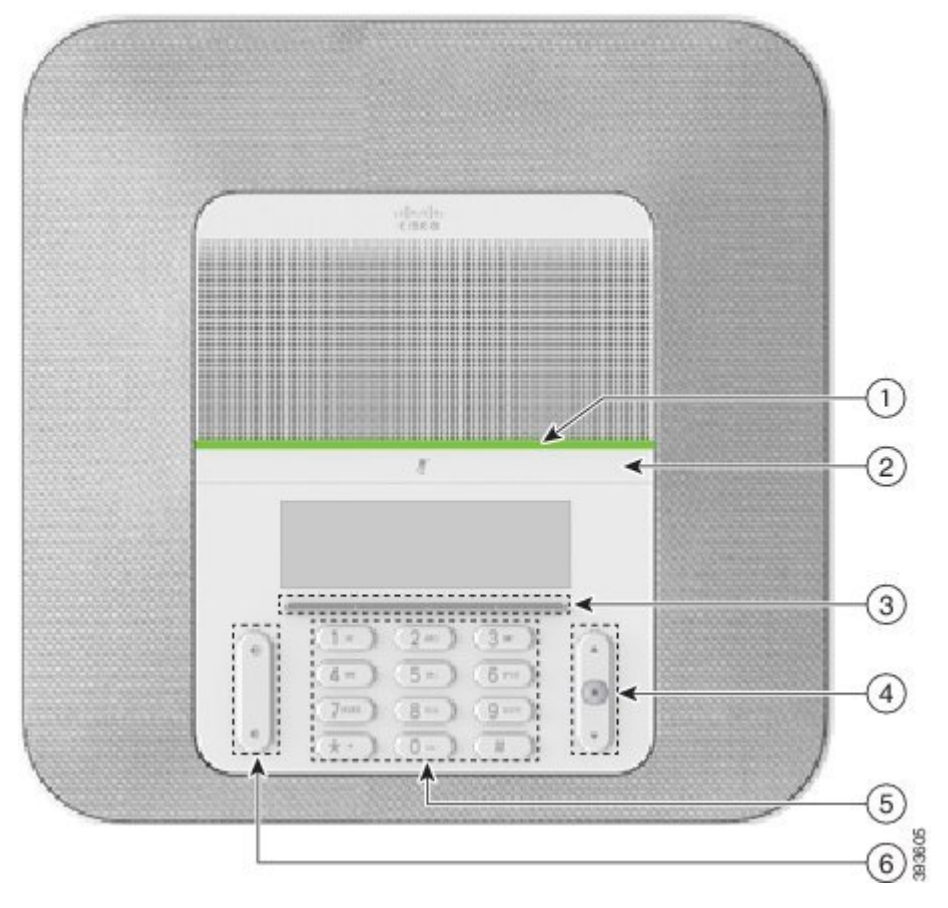

Tabellen nedenfor beskriver tilgjengelighetsfunksjonene for synshemmede og blinde i Cisco IP-konferansetelefon 8832

**Tabell 11: Tilgjengelighetsfunksjoner for synshemmede og blinde**

| <b>Element</b> | Tilgjengelighetsfunksjon                                                                                                    | <b>Beskrivelse</b>                                                                                                    |
|----------------|----------------------------------------------------------------------------------------------------|----------------------------------------------------------------------------------------------------|
|                | Høykontrast visuelt varsel og lydvarsel for<br>innkommende anrop med LED-stripen<br>• LED-stripen er plassert over Demp-tasten og  <br>skjermen. | Bruk <b>Demp</b> -tasten for å slå mikrofonen på<br>eller av. Når mikrofonen er dempet, lyser<br>LED-feltet rødt. Når du slår på Demp,<br>piper telefonen en gang. Når du slår av<br>Demp piper telefonen to ganger. |

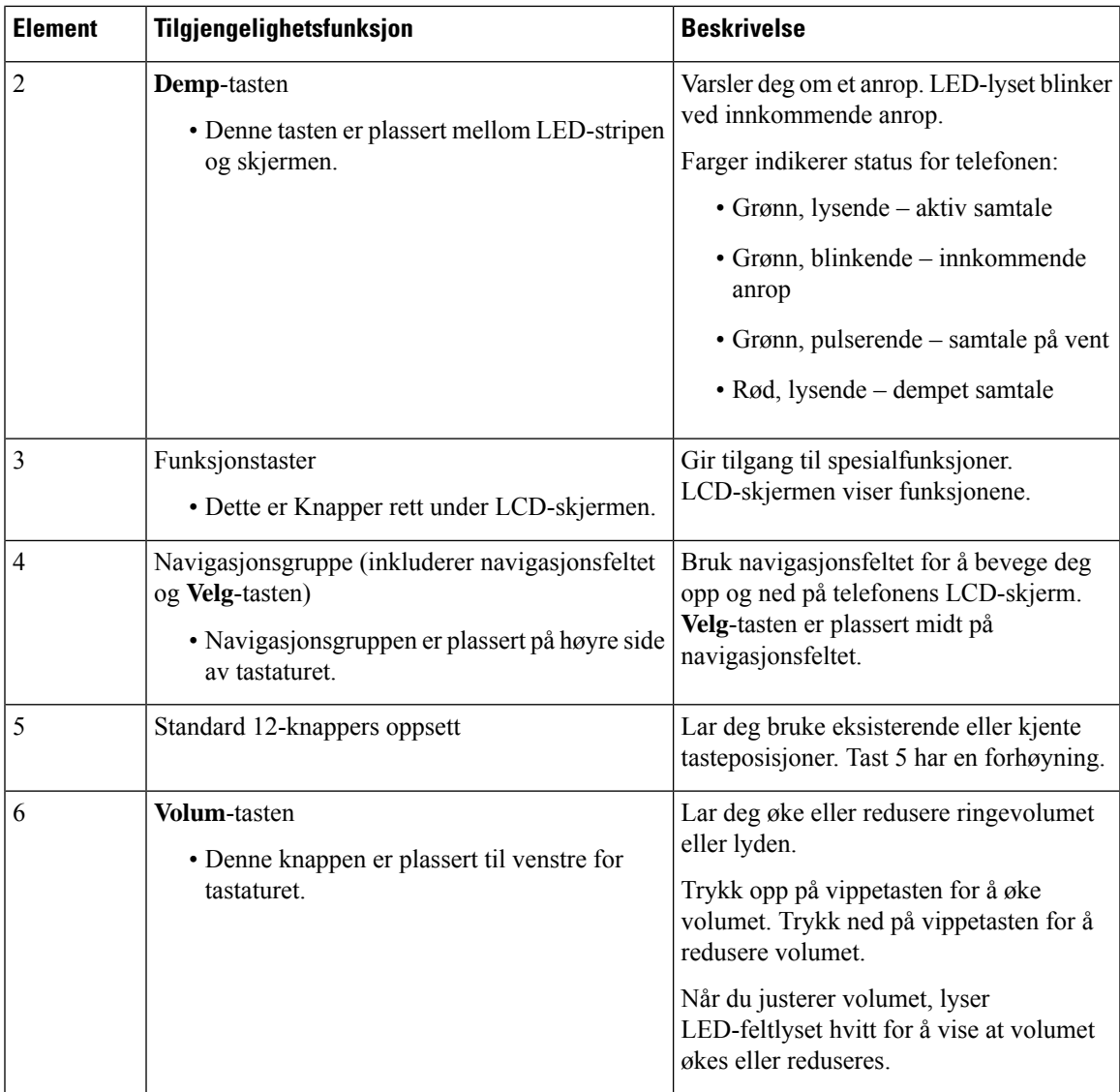

### <span id="page-34-0"></span>**Tilgjengelighetsfunksjoner for bevegelseshemmede**

Konferansetelefonen din kommer som standard med tilgjengelighetsfunksjoner som krever lite eller ikke noe oppsett.

**Figur 17: Tilgjengelighetsfunksjoner for bevegelseshemmede**

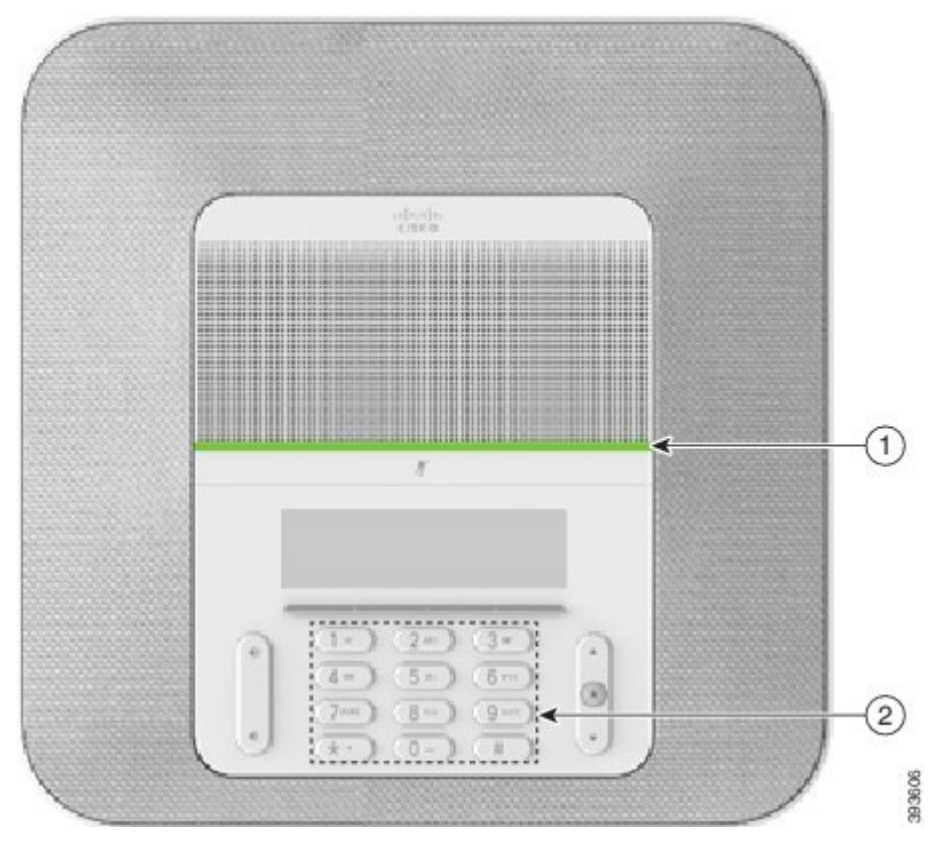

Tabellen nedenfor beskriver tilgjengelighetsfunksjonene for bevegelseshemmede i Cisco IP-konferansetelefon 8832

| <b>Element</b> | Tilgjengelighetsfunksjon                                                          | <b>Beskrivelse</b>                                                                                                    |
|----------------|-----------------------------------------------------------------------------------|----------------------------------------------------------------------------------------------------|
|                | LED-stripe                                                                        | Indikerer status for telefonen:                                                                                                    |
|                |                                                                                   | • Grønn, lysende – aktiv samtale                                                                                                    |
|                |                                                                                   | $\bullet$ Grønn, blinkende – innkommende anrop                                                                                                |
|                |                                                                                   | • Grønn, pulserende – samtale på vent                                                                                                    |
|                |                                                                                   | • Rød, lysende – dempet samtale                                                                                                    |
| $\overline{2}$ | Følbar forskjell på taster og funksjoner,<br>blant annet en forhøyning på knapp 5 | Lar deg enkelt finne frem til tastene på telefonen. For<br>eksempel har 5-tasten en forhøyning som du kan bruke<br>for å finne andre knapper. |

**Tabell 12: Tilgjengelighetsfunksjoner for bevegelseshemmede**

### <span id="page-35-0"></span>**Tredjeparts tilgjengelighetsprogrammer**

Cisco arbeider tett med partnere om å levere løsninger som gjør Cisco-produktene og -løsningene enda mer tilgjengelige og anvendelige. Det finnes tredjepartsprogrammer som teksting i sanntid på Cisco

П

IP-telefon-telefoner, teksttelefoner for døve (TDD/TTY), sanntidstekst (RTT), teksttelefon for hørsels- og talehemmede (HCO/VCO), hørbar anroper-ID, innebygde forsterkere for håndsett for høyere ringetone, "opptatt-lys", visuelle eller hørbare nødvarslinger via Cisco IP-telefon-telefoner (støtter brukere med funksjonshemninger) osv.

For mer informasjon om tredjeparts-programmer, kontakt din administrator.

### <span id="page-36-0"></span>**Feilsøking**

Du kan oppleve problemer i forbindelse med de følgende scenarioene:

- Telefonen kan ikke kommunisere med anropskontrollsystemet.
- Anropskontrollsystemet har kommunikasjonsproblemer eller interne problemer.
- Telefonen har interne problemer.

Hvis du opplever problemer, kan administratoren hjelpe deg med å feilsøke årsaken til problemet.

### <span id="page-36-1"></span>**Finn informasjon om telefonen**

administratoren spør kanskje om informasjon om telefonen din. Denne informasjonen identifiserer telefonen din personolig for å gjøre det lettere å feilsøke.

#### **Prosedyre**

**Trinn 1** Velg **Systeminformasjon**.

<span id="page-36-2"></span>**Trinn 2** Trykk på **Avslutt**.

### **Rapportere problemer med samtalekvalitet**

administratoren kan konfigurere telefonen midlertidig med kvalitetsrapportverktøyet (QRT) for å feilsøke problemer med telefonen. Avhengig av konfigurasjonen kan du bruke QRT til å gjøre følgende:

- Gi umiddelbar beskjed om et lydproblem på en aktiv samtale.
- Velge et generelt problem fra en liste over kategorier, og velge årsakskoder.

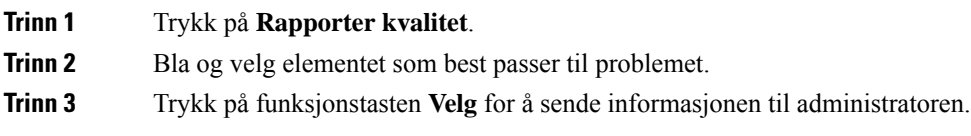

### <span id="page-37-0"></span>**Rapporter alle telefonproblemer**

Du kan bruke Cisco-samhandlingsverktøyet for problemrapportering (PRT) for å samle og sende telefonlogger, og for å rapportere problemer til administratoren. Hvis du ser en melding om at PRT-opplasting mislyktes, har problemrapporten blitt lagret på telefonen, og du bør gi beskjed til administrator.

#### **Prosedyre**

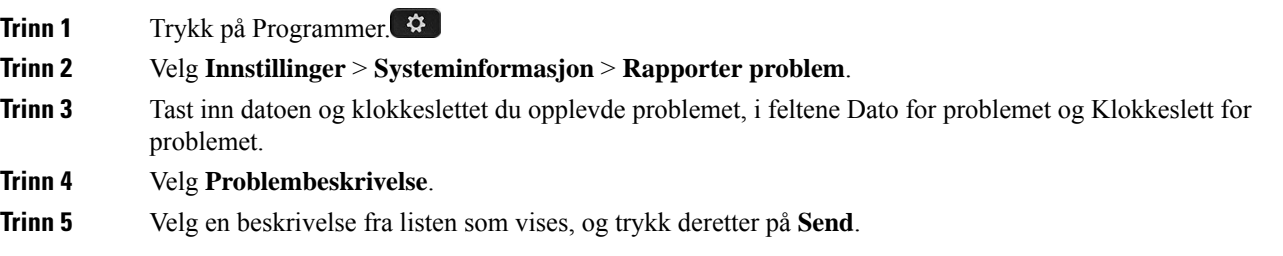

### <span id="page-37-1"></span>**Mistet telefontilkobling**

Noen ganger mister telefonen forbindelsen til telefonens nettverk. Når tilkoblingen går tapt, blir en melding vist på telefonen din.

Hvis du er i en aktiv samtale når tilkoblingen går tapt, vil samtalen fortsette. Du har derimot ikke tilgang til alle de vanlige telefonfunksjonene fordi noen av funksjonene krever informasjon fra anropskontrollsystemet. De programmerbare funksjonstastene fungerer for eksempel kanskje ikke som du forventer.

Når telefonen kobler seg til anropskontrollsystemet igjen, vil du kunne bruke telefonen som normalt igjen.

### <span id="page-37-2"></span>**Vilkår for Ciscos begrensede ettårige maskinvaregaranti**

Spesielle vilkår gjelder for maskinvaregarantien og tjenestene du kan benytte i løpet av garantitiden.

Den formelle garantiavtalen, inkludert garanti- og lisensavtaler som gjelder for Cisco-programvare, finner du på Cisco.com på følgende URL: [https://www.cisco.com/go/hwwarranty.](https://www.cisco.com/go/hwwarranty)

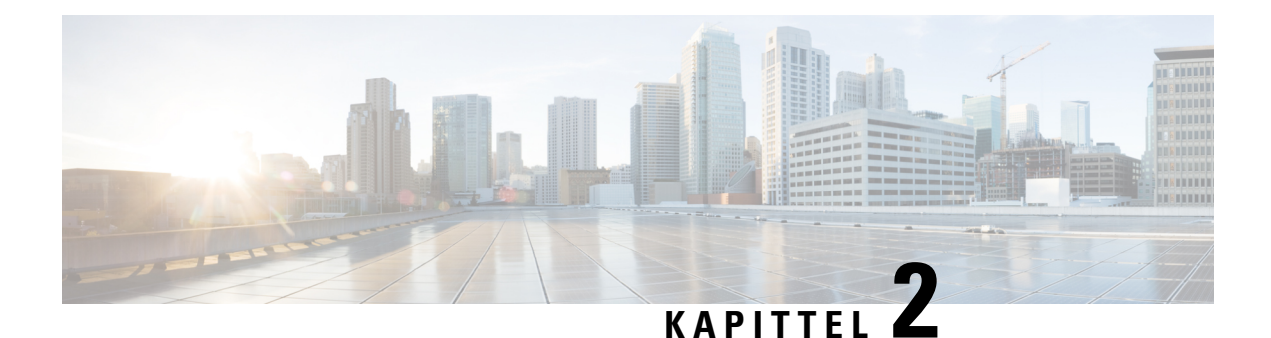

## <span id="page-38-0"></span>**Anrop**

- [Ringe,](#page-38-1) på side 31
- Svare på [anrop,](#page-41-1) på side 34
- Dempe [samtalen,](#page-43-1) på side 36
- Sette [samtaler](#page-44-0) på vent, på side 37
- [Viderekoble](#page-46-0) anrop, på side 39
- [Overføre](#page-46-1) anrop, på side 39
- [Konferansesamtaler](#page-47-1) og møter, på side 40
- [Talepost,](#page-48-2) på side 41

## <span id="page-38-2"></span><span id="page-38-1"></span>**Ringe**

Telefonen fungerer som en vanlig telefon. Men vi gjør det lettere for deg å foreta anrop.

### **Ring**

Bruk telefonen din til å ringe som du ville brukt en hvilken som helst annen telefon.

### **Prosedyre**

Angi nummeret og trykk på **Ring**.

## <span id="page-38-3"></span>**Foreta et anrop med en telefonadresse**

Noen ganger kan det være at du ikke bare har et telefonnummer, men også en telefonadresse som du kan bruke når du ringer.

Denne adressen kan se ut som en e-postadresse, som f.eks. **brukernavn1@eksempel.com**, eller de kan inneholde tall som f.eks. **brukernavn2@209.165.200.224**.

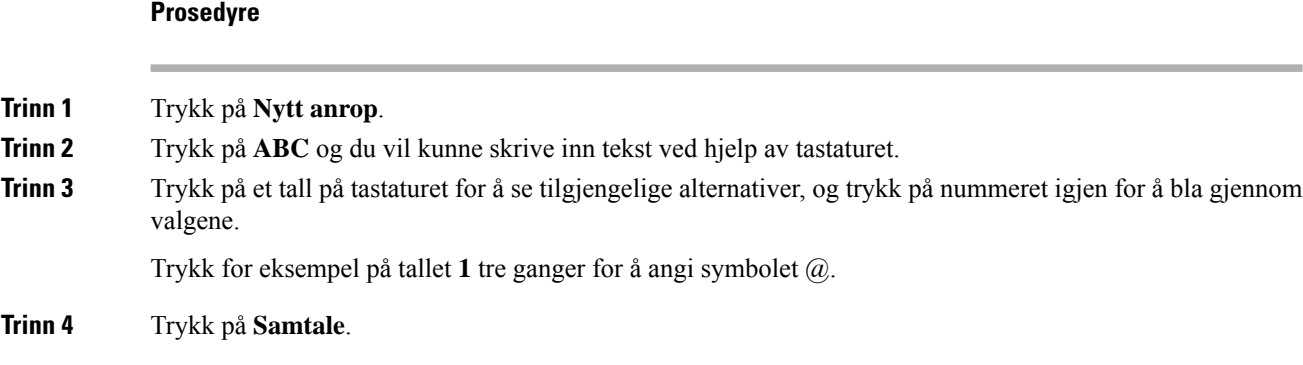

## <span id="page-39-0"></span>**Ringe et nummer på nytt**

Du kan ringe det sist ringte nummeret igjen.

#### **Prosedyre**

Trykk på **Gjenta**.

### <span id="page-39-1"></span>**Kortnummer**

Du kan tildele koder for å raskt ringe numrene til personer du ringer ofte. Før du kan bruke hurtigoppringingsfunksjonene på telefonen, må du konfigurere hurtigoppringing på selvhjelpsportalen. Med kortnummerkoder kan du ringe et telefonnummer ved hjelp av en kode (noen ganger referert til som forenklet oppringing).

- Hurtigoppringingsknapper Ring et telefonnummer via én eller flere av linjeknappene som er konfigurert for hurtigoppringing.
- Hurtigvalgskoder Ring et telefonnummer ved hjelp av en kode (noen ganger referert til som forkortet tasting).

#### **Beslektede emner**

[Selvhjelpsportal,](#page-21-0) på side 14 [Kortnumre](#page-22-0), på side 15

### <span id="page-39-2"></span>**Foreta en kortnummeroppringing med konferansetelefonen**

### **Før du begynner**

Konfigurer Kortnummerskoder på selvhjelpsportalen.

#### **Prosedyre**

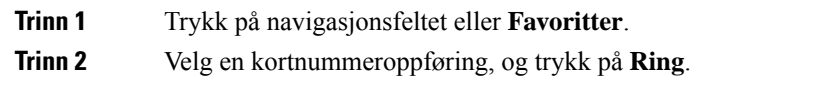

### <span id="page-40-0"></span>**Ring med en kortnummerkode**

### **Før du begynner**

Konfigurer kodene på nettsidene for brukervalg.

### **Prosedyre**

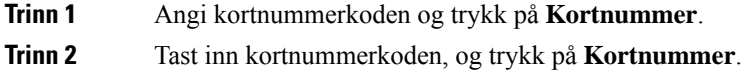

## <span id="page-40-1"></span>**Få beskjed når en kontakt er ledig**

Hvis du ringer noen som har en opptatt linje eller som ikke svarer, kan du få beskjed når de er tilgjengelige, ved hjelp av en spesiell ringetone og en melding.

### **Prosedyre**

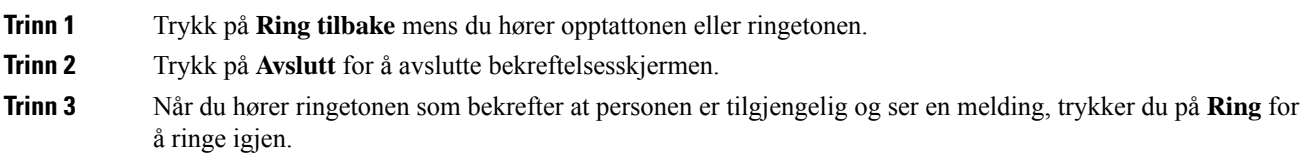

### <span id="page-40-2"></span>**Ring et internasjonalt telefonnummer**

Du kan ringe internasjonale numre når du plasserer et plusstegn (+) foran nummeret.

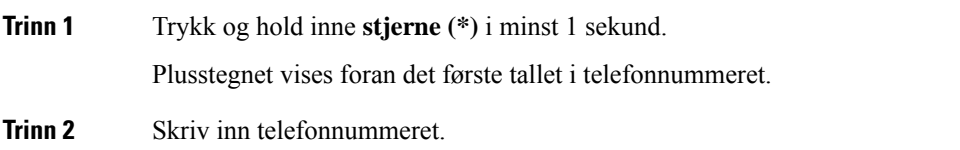

**Trinn 3** Trykk på **Ring** eller vent i 10 sekunder etter det siste tastetrykket for å foreta en oppringning automatisk.

### <span id="page-41-0"></span>**Sikre anrop**

administratoren kan ta skritt for å beskytte anropene dine fra å bli manipulert av personer utenfor selskapet ditt. Når det vises et låseikon på telefonen under en samtale, er telefonsamtalen sikker. Avhengig av hvordan telefonen er konfigurert, kan det være at du må logge på før du ringer eller før du hører en sikkerhetslyd i telefonrøret.

## <span id="page-41-1"></span>**Svare på anrop**

Cisco-telefonen fungerer på samme måte som en vanlig telefon. Men vi gjør det lettere for deg å svare på anrop.

### <span id="page-41-2"></span>**Svare på anrop**

#### **Prosedyre**

Trykk på **Svar**.

### <span id="page-41-3"></span>**Svare på samtale som venter på konferansetelefonen**

Når du er i en aktiv samtale, vet du at du har en samtale som venter, når du hører et enkelt pip og ser en melding på konferansetelefonskjermen.

**Prosedyre**

Trykk på **Svar**.

### <span id="page-41-4"></span>**Avvise et anrop**

Du kan sende et ringende anrop til talepostsystemet (dersom konfigurert). Hvis dette ikke er konfigurert, avvises anropet og anroperen hører et opptattsignal.

**Prosedyre**

Trykk på **Avvis**.

### <span id="page-42-0"></span>**Slå på funksjonen Ikke forstyrr**

Bruk Ikke forstyrr (DND) for å slå av lyden på telefonen og ignorere varslinger om innkommende anrop når du har behov for ikke å bli forstyrret.

Når du slår på Ikke forstyrr, viderekobles anropene dine til et annet nummer, for eksempel talepost, hvis det er konfigurert.

#### **Prosedyre**

**Trinn 1** Trykk på **Ikke forstyrr** for å slå på Ikke forstyrr. **Trinn 2** Trykk på **Slå av Ikke forstyrr** for å slå av Ikke forstyrr-funksjonen.

### <span id="page-42-1"></span>**Svare på et anrop i søkegruppen din**

Søkegrupper gjør det mulig for organisasjoner som mottar mange innkommende anrop, å fordele anropsbelastningen. administratoren konfigurerer en søkegruppe med en serie katalognumre. Telefoner ringer basert på søkesekvensen administratoren spesifiserer for en søkegruppe. Hvis du er medlem av en søkegruppe, logger du på en søkegruppe når du ønsker å motta anrop. Du logger av gruppen når du ikke ønsker anrop på telefonen.

Avhengig av hvordan huntgrupper er konfigurert, kan du se følgende informasjon som vises i anropsvarselet:

- Linjen som mottar anropet.
- Katalognummeret for det innkommende anropet.
- Navn på huntgruppe eller pilotnummer.

#### **Før du begynner**

Du må logge på søkegruppen for å motta søkegruppeanrop.

#### **Prosedyre**

Når et søkegruppeanrop ringer på telefonen, svarer du på anropet.

### <span id="page-42-3"></span><span id="page-42-2"></span>**Logge av og på en søkegruppe**

Logg av søkegruppen for å ikke lenger motta anrop fra den. Du fortsetter å motta anrop som er rettet direkte til deg.

### **Se samtalekøen i en søkegruppe**

Du kan bruke køstatistikk for å sjekke statusen til søkegruppekøen. Køstatusvisningen inneholder følgende informasjon:

• Telefonnummeret som brukes av søkegruppen

- Antall innringere i kø i hver søkegruppekø
- Lengste ventetid

#### **Prosedyre**

**Trinn 1** Trykk på **Køstatus**. **Trinn 2** Trykk på **Oppdater** for å oppdatere statistikken. **Trinn 3** Trykk på **Avslutt**.

### <span id="page-43-0"></span>**Spore en mistenkelig samtale**

Hvis du mottar uønskede eller trakasserende samtaler, kan du bruke identifikasjon av useriøse anrop (MAnrID) for å varsle administratoren. Telefonen sender ut en dempet varselsmelding til administratoren med informasjon om samtalen.

#### **Prosedyre**

Trykk på **Rapporter innringer**.

## <span id="page-43-1"></span>**Dempe samtalen**

Når du er i en samtale, kan du dempe lyden så du kan høre den andre personen, men personen kan ikke høre deg.

Når du har dempet et anrop, lyser LED-stripen rødt.

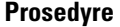

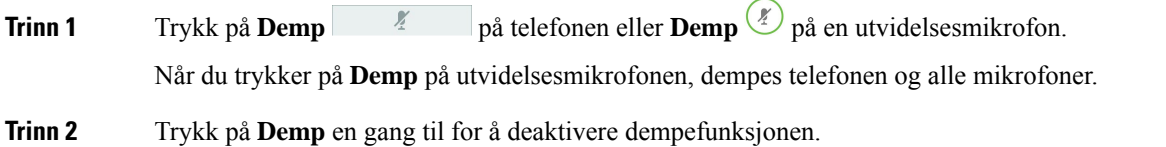

## <span id="page-44-0"></span>**Sette samtaler på vent**

### <span id="page-44-1"></span>**Sette en samtale på vent**

Du kan sette en aktiv samtale på vent og deretter gjenoppta samtalen igjen når du er klar.

### **Prosedyre**

**Trinn 1** Trykk på **Sett på vent**. **Trinn 2** Du gjenopptar en samtale på vent ved å trykke på **Gjenoppta**.

### <span id="page-44-2"></span>**Svare på anrop som har vært satt på vent for lenge**

Når du har satt en samtale på vent for lenge, vil du høre disse signalene:

- Enkeltring, gjentakende i intervaller
- Blinkende, gul linjeknapp
- Blinkende meldingsindikator på håndsettet
- Blinkende LED-stripe
- Visuell varsling på telefonskjermen

### **Prosedyre**

Trykk på den blinkende, gule linjetasten eller på **Svar** for å gjenoppta samtalen som er satt på vent.

### <span id="page-44-4"></span><span id="page-44-3"></span>**Bytte mellom aktive samtaler og samtaler på vent**

Du kan enkelt bytte mellom aktive samtaler og samtaler satt på vent.

#### **Prosedyre**

Trykk på **Bytt** for å bytte til samtalen som er satt på vent.

### **Samtaleparkering**

Du kan bruke telefonen til å parkere en samtale.

En parkert samtale overvåkes av nettverket ditt, slik at du ikke glemmer den. Hvis samtalen forblir parkert for lenge, vil du høre et varsel. Du kan da svare, avvise å svare eller ignorere anropet på den opprinnelige telefonen din. Du kan også fortsette å hente det fra en annen telefon.

Hvis du ikke svarer på anropet i løpet av en viss tid, viderekobles det til talepost eller et annet sted, ut fra hva administratoren har konfigurert.

### <span id="page-45-0"></span>**Sette en samtale på vent med samtaleparkering**

Du kan parkere en aktiv samtale du svarte på telefonen, og deretter bruke en annen telefon i anropskontrollsystemet for å hente samtalen.

Du kan kun parkere én samtale hos samtaleparkeringsnummeret.

Administratoren kan konfigurere Call Park på én av to måter:

- Det parkerte anropet vises på telefonskjermen, og du kan trykke på **Fortsett** for å hente den. Linjenummeret for det parkerte anropet vises på linjen din.
- Et linjenummer for det parkerte anropet vises i et popup-vindu. Din linje blir inaktiv. I dette tilfellet ringer du linjen for å hente den parkerte samtalen.

#### **Før du begynner**

Samtalen må være aktiv.

#### **Prosedyre**

<span id="page-45-1"></span>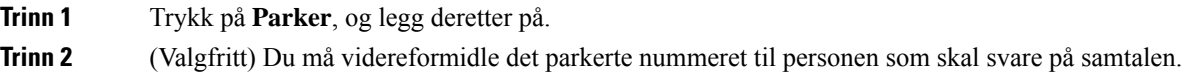

### **Hente en samtale på vent med samtaleparkering**

Du kan konfigurere samtalepark på to forskjellige måter:

- Den parkerte samtalen vises på telefonen der brukeren kan hente den.
- Brukeren må ringe det viste nummeret for å hente anropet.

Du kan angi feltet Dedikere én linje for samtaleparkering i Cisco Unified Communications Manager til å aktivere eller deaktivere funksjonen. Funksjonen aktiveres som standard.

#### **Før du begynner**

Du må taste nummeret du brukte for å parkere samtalen.

#### **Prosedyre**

Tast inn nummeret der samalen er parkert for å hente samtalen.

## <span id="page-46-0"></span>**Viderekoble anrop**

Du kan viderekoble anrop fra telefonen din til et annet nummer.

De to måtene å viderekoble anrop på er som følger:

- Viderekoble alle anrop
- Viderekoble anrop i spesielle situasjoner, som for eksempel når telefonen er opptatt eller ingen svarer.

Når et telefonanrop viderekobles, ser du ikonet Viderekoble alle på skjermen.

```
Prosedyre
```
**Trinn 1** Når telefonen er inaktiv, trykker du på **Viderekoble alle**.

**Trinn 2** Angi nummeret som alle anrop skal viderekobles til på samme måte som du ville tastet det på telefonen, eller velg en oppføring fra listen over siste samtaler.

#### **Beslektede emner**

[Selvhjelpsportal,](#page-21-0) på side 14

## <span id="page-46-2"></span><span id="page-46-1"></span>**Overføre anrop**

Du kan overføre et aktivt anrop til en annen person.

### **Overføre et anrop til en annen person**

Når du overfører et anrop, kan du være isamtalen til den andre personen svarer.På denne måten kan du snakke privat med den andre personen før du legger på samtalen. Hvis du ikke vil snakke, kan du overføre samtalen før den andre personen svarer.

Du kan også bytte mellom begge innringerne for å snakke individuelt med dem hver for seg før du legger på samtalen.

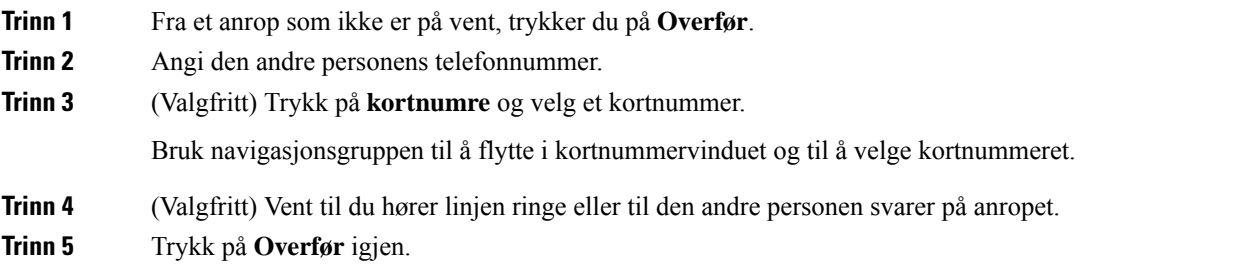

### <span id="page-47-0"></span>**Informere før du fullfører en overføring**

Før du overfører et anrop, kan du snakke med personen som du overfører anropet til. Du kan også bytte mellom det anropet og anropet du overfører før du fullfører overføringen.

#### **Før du begynner**

Du har en aktiv samtale som må settes på vent.

#### **Prosedyre**

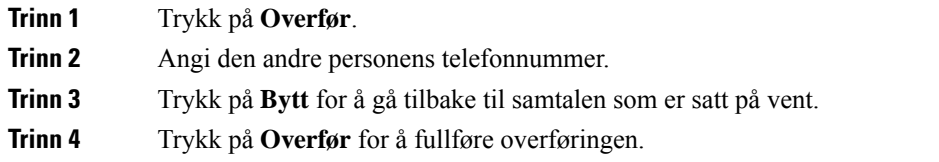

## <span id="page-47-1"></span>**Konferansesamtaler og møter**

Du kan snakke med flere personer i én samtale. Du kan ringe en annen og legge personen til i samtalen. Hvis du har flere telefonlinjer, kan du bruke bli med i to samtaler på tvers av to linjer.

Du kan snakke med flere personer i én samtale. Du kan ringe en annen og legge personen til i samtalen.

Når du legger til mer enn én person i en konferansesamtale, må du vente noen sekunder mellom hver deltaker du legger til.

Som konferansevert kan du fjerne individuelle deltakere fra konferansen. Konferansen avsluttes når alle deltakerne har lagt på.

### <span id="page-47-2"></span>**Legge en annen person til i samtalen**

Når du er i en samtale, kan du legge til en annen person i samtalen.

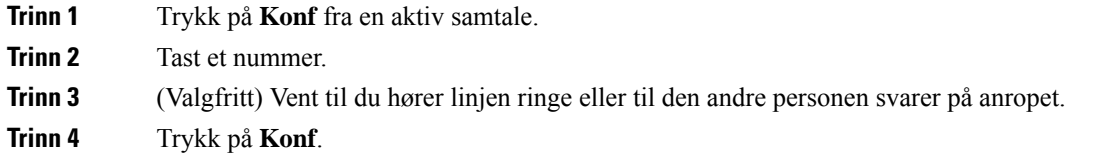

Ш

### <span id="page-48-0"></span>**Veksle mellom samtaler før du fullfører en konferanse**

Du kan snakke med en person før du kan legge personen til i en konferanse. Du kan også bytte mellom konferansesamtalen og samtalen med den andre personen.

#### **Prosedyre**

**Trinn 1** Ring en ny konferansedeltaker, men ikke legg deltakeren til konferansen. Vent til samtalen er tilkoblet.

**Trinn 2** Trykk på Bytt for å veksle mellom deltakeren og konferansen.

### <span id="page-48-1"></span>**Vise og fjerne konferansedeltakere**

Hvis du oppretter en konferanse, kan du se detaljer om de siste 16 deltakerne som blir med i konferansen. Du kan også fjerne deltakere.

#### **Prosedyre**

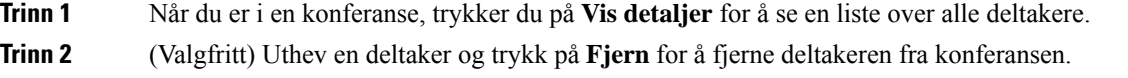

## <span id="page-48-2"></span>**Talepost**

Du kan ha tilgang til talepostmeldingene direkte på telefonen. Administrator må konfigurere talepostkontoen og telefonen din før du kan få tilgang til talepostsystemet.

Funksjonstasten **Meldinger** på telefonen fungerer som et kortnummer til talepostsystemet.

Hvis konferansetelefonen er en delt telefon som brukes i et konferanserom, er det mulig at funksjonstasten **Meldinger** ikke vises. **Merk**

Når du ikke er ved skrivebordet ditt, kan du ringe talepostsystemet for å få tilgang til taleposten din. Administrator kan gi deg det eksterne telefonnummeret til talepostsystemet.

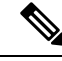

**Merk**

Dette dokumentet har begrenset med informasjon om talepost siden telefonen din ikke har talepost. Det er en egen komponent med server og fastvare som kjøpes av bedriften. Hvis du ønsker informasjon om hvordan du konfigurerer og bruker talepost, kan du se *Brukerveiledning for grensesnittet i Cisco Unity Connection-telefoner* på [https://www.cisco.com/c/en/us/support/unified-communications/unity-connection/](https://www.cisco.com/c/en/us/support/unified-communications/unity-connection/products-user-guide-list.html) [products-user-guide-list.html](https://www.cisco.com/c/en/us/support/unified-communications/unity-connection/products-user-guide-list.html).

### <span id="page-49-0"></span>**Sjekke om du har fått nye talepostmeldinger**

Antall tapte anrop og talepostmeldinger vises på skjermen slik at du kan se om du har fått nye talepostmeldinger. Hvis du har mer enn 99 nye meldinger, vil et plusstegn (+) vises.

Du vil også høre en oppstykket tone på høyttaleren når du ringer og håndsettet er tatt av gaffelen. Denne varslingstonen for talepost er linjespesifikk. Du hører den kun når du bruker en linje som har talepostmeldinger.

#### **Beslektede emner**

[Selvhjelpsportal,](#page-21-0) på side 14

### <span id="page-49-1"></span>**Få tilgang til talepostmeldinger**

Du kan sjekke nye talepostmeldinger eller lytte til gamle meldinger på nytt.

#### **Før du begynner**

Alle talepostsystemer er forskjellige, så du bør spørre administrator eller IT-avdelingen for å finne ut hvilket system bedriften din bruker. Denne delen gjelder Cisco Unity Connection da de fleste Cisco-kunder bruker dette produktet som talepostsystem. Firmaet ditt kan likevel bruke et annet produkt.

#### **Prosedyre**

**Trinn 1** Trykk på **Meldinger**.

**Trinn 2** Følg talebeskjedene.

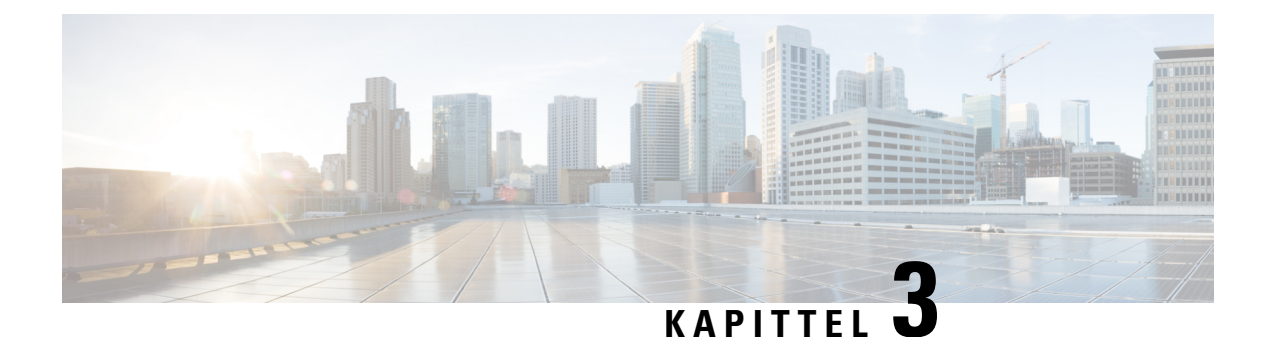

## <span id="page-50-0"></span>**Kontakter**

- [Bedriftskatalog,](#page-50-1) på side 43
- Privat [katalog,](#page-50-3) på side 43
- Cisco Web [Dialer,](#page-54-0) på side 47

## <span id="page-50-2"></span><span id="page-50-1"></span>**Bedriftskatalog**

Du kan finne en kollegas nummer på telefonen slik at det blir lettere å ringe kollegene dine. administratoren konfigurerer og vedlikeholder katalogen.

### **Ringe en kontakt i bedriftskatalogen**

### **Prosedyre**

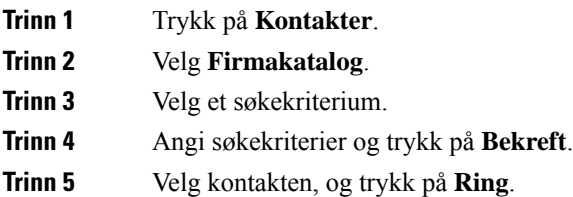

## <span id="page-50-3"></span>**Privat katalog**

Bruk den personlige katalogen til å lagre kontaktinformasjon for venner, familie eller kollegaer. Du kan legge til dine egne kontakter i den personlige katalogen. Du kan legge til spesielle kortnummerkoder for personer du ringer ofte.

Du kan konfigurere den personlige katalogen på telefonen eller på selvhjelpsportalen. Bruk telefonen til å tildele kortnummerkoder til katalogoppføringene.

#### **Beslektede emner**

[Selvhjelpsportal,](#page-21-0) på side 14

### <span id="page-51-0"></span>**Logge på og av den personlige katalogen**

### **Før du begynner**

Før du kan logge deg på den personlige katalogen, må du ha bruker-ID og PIN-kode. Kontakt administratoren hvis du ikke har denne informasjonen.

#### **Prosedyre**

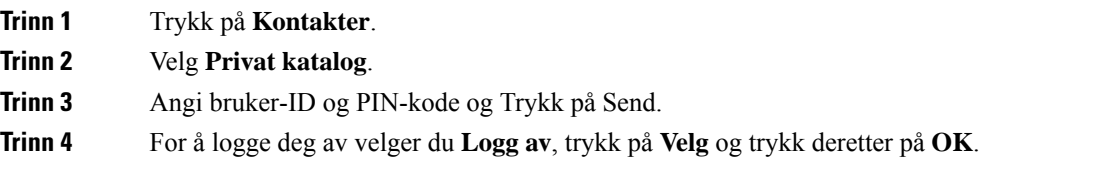

### <span id="page-51-1"></span>**Legge til en ny kontakt i den personlige katalogen**

### **Prosedyre**

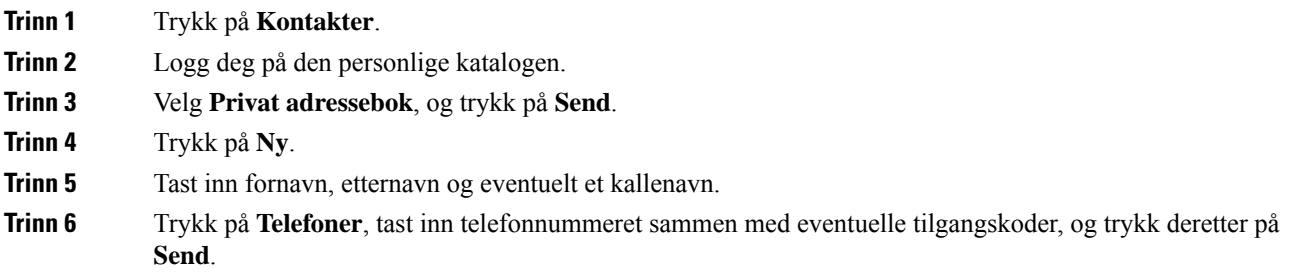

### <span id="page-51-2"></span>**Søke etter en kontakt i den personlige katalogen**

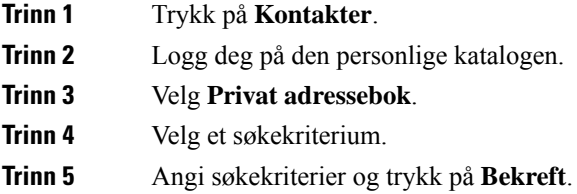

### <span id="page-52-0"></span>**Ringe en kontakt i den personlige katalogen**

### **Prosedyre**

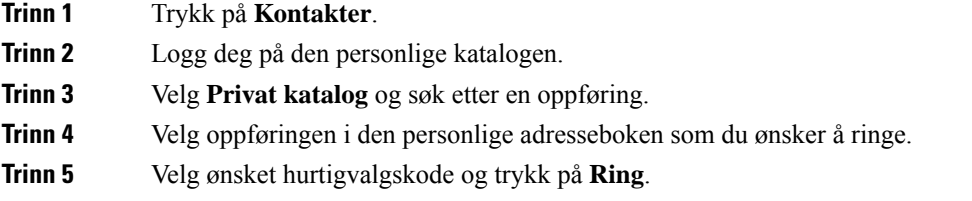

## <span id="page-52-1"></span>**Tilordne en hurtigvalgskode til en kontakt**

En hurtigvalgskode gjør det enklere å ringe en kontakt.

### **Prosedyre**

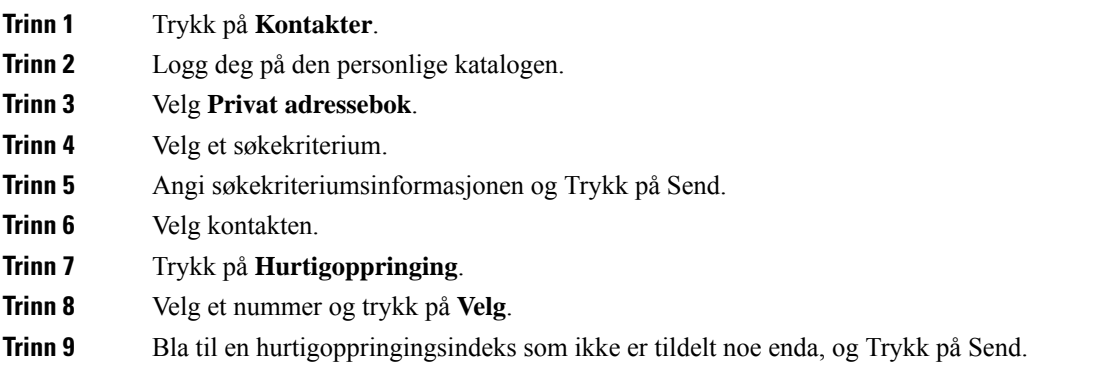

### <span id="page-52-2"></span>**Ringe en kontakt med en hurtigvalgskode**

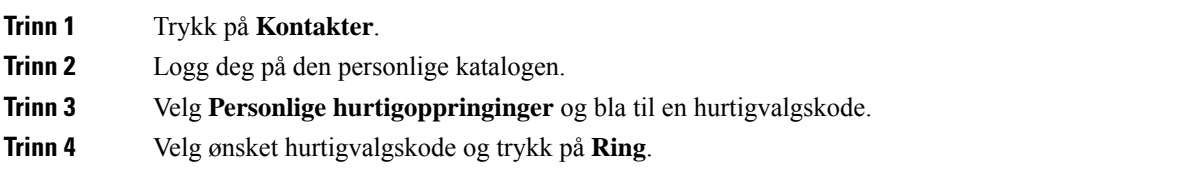

## <span id="page-53-0"></span>**Redigere en kontakt i den personlige katalogen**

### **Prosedyre**

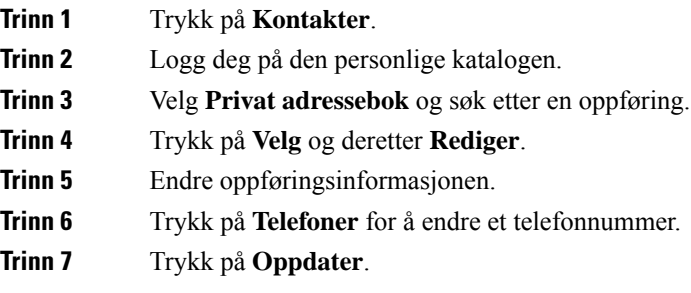

## <span id="page-53-1"></span>**Fjerne en kontakt fra den personlige katalogen**

### **Prosedyre**

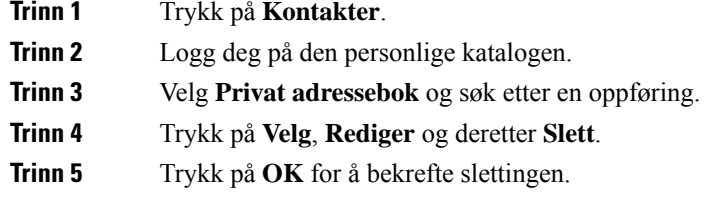

## <span id="page-53-2"></span>**Slette en hurtigvalgskode**

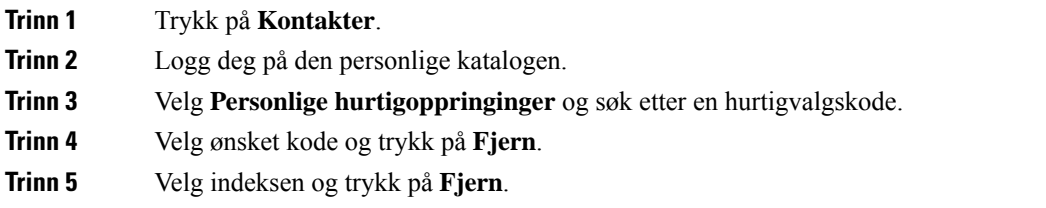

## <span id="page-54-0"></span>**Cisco Web Dialer**

Du kan bruke Cisco Web Dialer, en nettleser og Cisco IP-telefon til å ringe fra nett- og skrivebordsprogrammer. Bruk nettleseren og gå til en nettside eller bedriftskatalogen. Klikk deretter på hurtigkoblingen med telefonnummer for å ringe.

Du trenger en bruker-ID og et passord for å kunne ringe. administratoren kan gi deg denne informasjonen. Førstegangsbrukere må konfigurere preferansene sine før et anrop.

Hvis du vil ha mer informasjon, kan du se dokumentet "Cisco Web Dialer" på [https://www.cisco.com/c/en/](https://www.cisco.com/c/en/us/support/unified-communications/unified-communications-manager-callmanager/products-installation-and-configuration-guides-list.html) [us/support/unified-communications/unified-communications-manager-callmanager/](https://www.cisco.com/c/en/us/support/unified-communications/unified-communications-manager-callmanager/products-installation-and-configuration-guides-list.html) [products-installation-and-configuration-guides-list.html](https://www.cisco.com/c/en/us/support/unified-communications/unified-communications-manager-callmanager/products-installation-and-configuration-guides-list.html)

 $\mathbf I$ 

i.

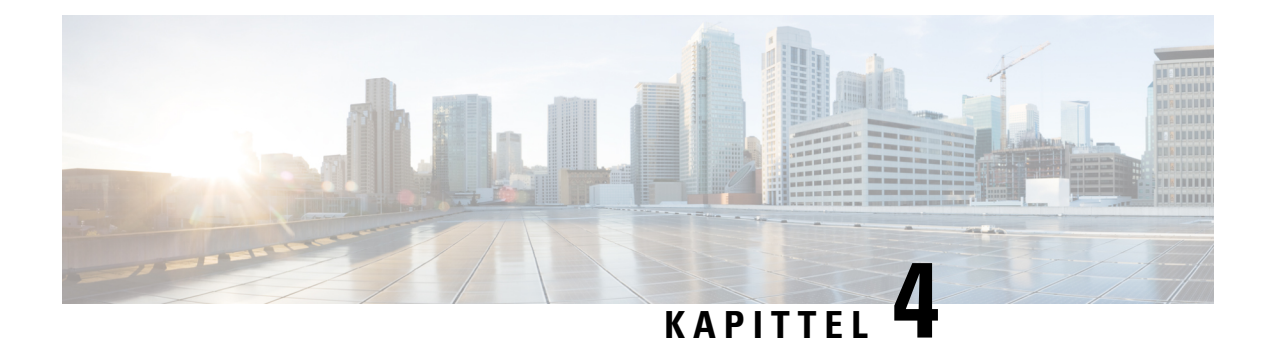

## <span id="page-56-0"></span>**Siste samtaler**

- Liste over Siste [samtaler,](#page-56-1) på side 49
- Vise siste [samtaler,](#page-56-2) på side 49
- Ringe [tilbake](#page-57-0) til et nylig anrop, på side 50
- Tømme listen over Siste [samtaler,](#page-57-1) på side 50
- Slett en [anropsloggoppføring](#page-57-2) , på side 50

## <span id="page-56-1"></span>**Liste over Siste samtaler**

Bruk listen over siste samtaler til å se de 150 siste individuelle anropene og anropsgruppene.

Hvis listen over siste samtaler når maksimumsstørrelsen, skriver den neste, nye oppføringen over den eldste oppføringen på listen.

Anropene i listen over siste samtaler grupperes hvis de er til og fra det samme nummeret og er etter hverandre. Tapte anrop fra samme nummer grupperes også.

Hvis du bruker en huntgruppe, må du være oppmerksom på følgende:

• Hvis telefonen er en del av en huntgruppe for kringkasting, vil anrop som svares av andre medlemmer i huntgruppen vises i anropsloggen som et mottatt anrop.

## <span id="page-56-2"></span>**Vise siste samtaler**

Se for å finne ut hvem som nettopp har ringt deg.

#### **Prosedyre**

Velg **Nylige**.

Når telefonen er i ledig-tilstand, kan du også vise listen over siste samtaler ved å trykke opp-tasten i navigeringsgruppen.

## <span id="page-57-0"></span>**Ringe tilbake til et nylig anrop**

Du kan enkelt ringe noen som har ringt deg.

### **Prosedyre**

**Trinn 1** Velg **Nylige**. **Trinn 2** Velg nummeret du vil ringe. **Trinn 3** Trykk på **Samtale**.

## <span id="page-57-1"></span>**Tømme listen over Siste samtaler**

Du kan tømme listen over siste samtaler på telefonen.

#### **Prosedyre**

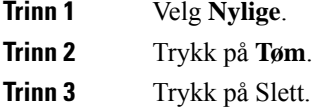

## <span id="page-57-2"></span>**Slett en anropsloggoppføring**

Du kan redigere Sist brukte for å fjerne en enkelt samtale fra loggen. Dette gjør det enklere å bevare viktig kontaktinformasjon fordi siste samtaler kun beholder 150 anrop.

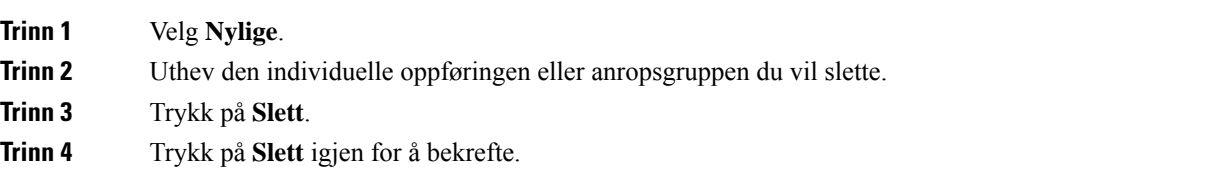

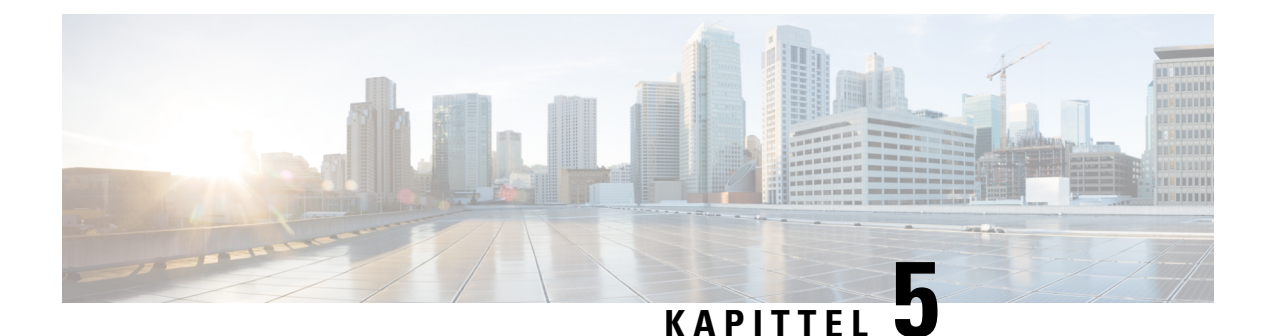

# <span id="page-58-0"></span>**Innstillinger**

- Endre [ringetonen,](#page-58-1) på side 51
- Justere telefonens [ringelydvolum,](#page-58-2) på side 51
- Justere volumet under en [samtale,](#page-59-0) på side 52
- Språk på [telefonskjermen,](#page-59-1) på side 52

## <span id="page-58-1"></span>**Endre ringetonen**

Du kan endre lyden telefonen bruker for innkommende anrop.

#### **Prosedyre**

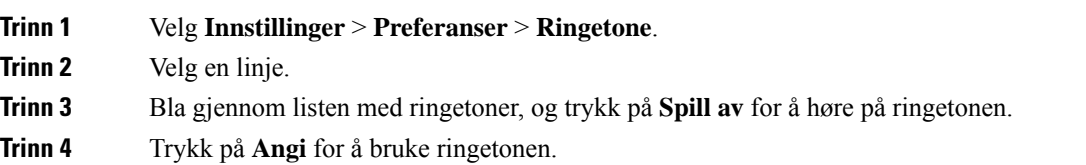

## <span id="page-58-2"></span>**Justere telefonens ringelydvolum**

Hvis telefonens ringelyd er for høy eller for lav når du mottar et innkommende anrop, kan du endre ringevolumet. Endringer du foretar i ringevolumet, påvirker ikke samtalevolumet du hører når du er i en samtale.

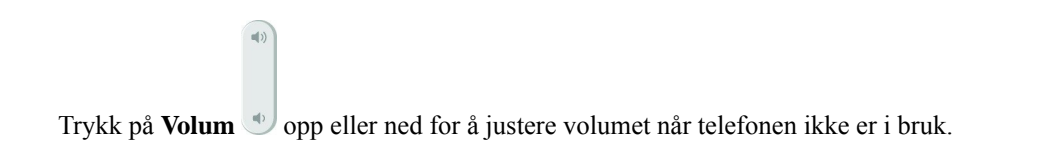

## <span id="page-59-0"></span>**Justere volumet under en samtale**

Hvis lyden i håndsettet, hodetelefonene eller høyttalerne er for høy eller for lav, kan du endre volumet mens du hører på den andre personen. Når du endrer volumet under en samtale, vil det kun påvirke høyttaleren du bruker for øyeblikket. Hvis du for eksempel endrer volumet mens du bruker headsettene, vil ikke volumet i håndsettet, endres.

#### **Prosedyre**

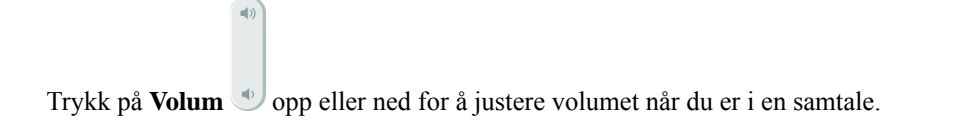

## <span id="page-59-1"></span>**Språk på telefonskjermen**

Telefonen kan vise teksten på mange språk. Administratoren angir språket som brukes av telefonen. Hvis du vil bytte språk, kontakter du administratoren.

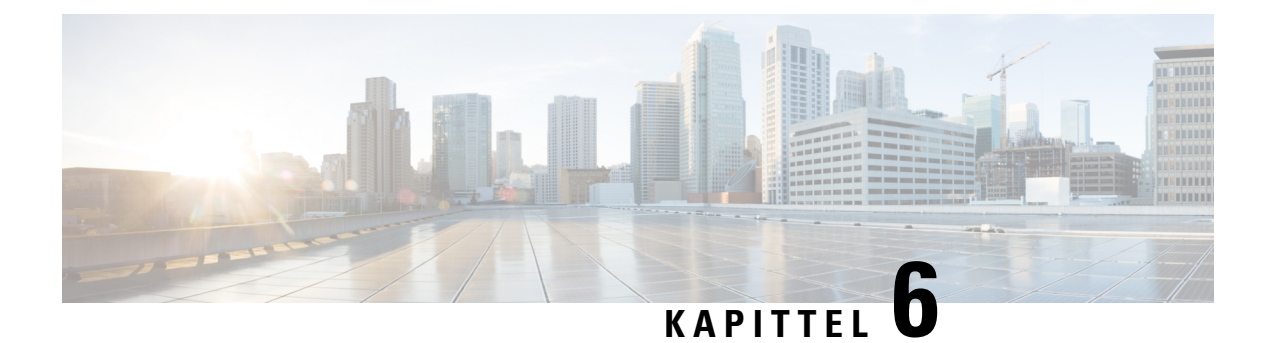

## <span id="page-60-0"></span>**Programmer**

- [Tilgjengelige](#page-60-1) programmer, på side 53
- Vise aktive [programmer,](#page-60-2) på side 53
- Bytte til aktive [programmer,](#page-60-3) på side 53
- Lukke aktive [programmer,](#page-61-0) på side 54

## <span id="page-60-1"></span>**Tilgjengelige programmer**

Cisco-telefoner inneholder ikke disse programmene som standard. Men bedriften kan ha lagt til programmer som vær, aksjeinformasjon, bedriftsnyheter, liste over ting som må gjøres, eller lignende informasjon og tjenester.

## <span id="page-60-2"></span>**Vise aktive programmer**

Du kan enkelt se hvilke programmer du allerede har åpnet.

#### **Prosedyre**

- **Trinn 1** Trykk på **Innstillinger**.
- **Trinn 2** Velg **Kjørende programmer**.
- <span id="page-60-3"></span>**Trinn 3** Trykk på **Avslutt**.

## **Bytte til aktive programmer**

#### **Prosedyre**

**Trinn 1** Trykk på **Innstillinger**. **Trinn 2** Velg **Kjørende programmer**. **Trinn 3** Velg et kjørende program og trykk på **Bytt til** for å åpne og bruke valgt program. **Trinn 4** Trykk på **Avslutt**.

## <span id="page-61-0"></span>**Lukke aktive programmer**

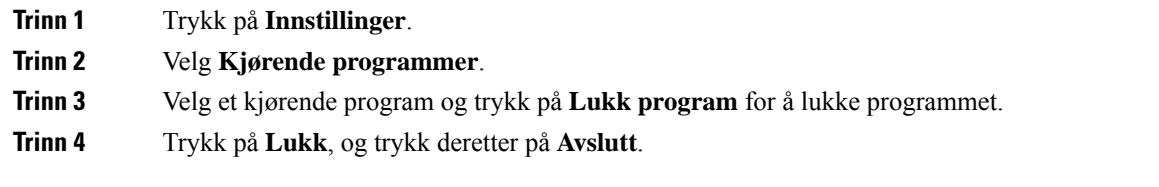

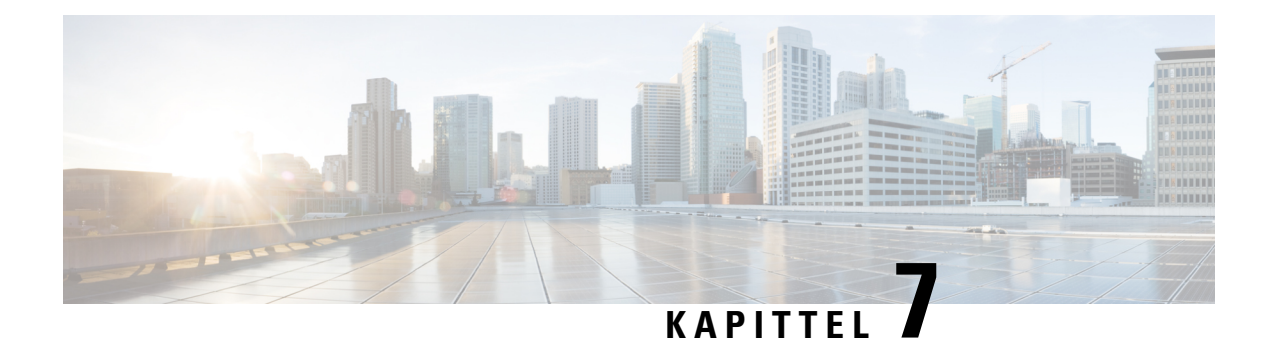

# <span id="page-62-0"></span>**Produktsikkerhet**

- [Samsvarserklæring,](#page-62-1) på side 55
- [Sikkerhetsoversikt](#page-63-4) for Cisco-produktet, på side 56
- Viktig [informasjon](#page-64-0) på Internett, på side 57

## <span id="page-62-2"></span><span id="page-62-1"></span>**Samsvarserklæring**

### <span id="page-62-3"></span>**Samsvarserklæring for EU**

### **CE-merking**

Følgende CE merke er festet til utstyret og pakningen.

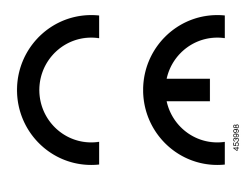

### <span id="page-62-4"></span>**Samsvarserklæring for Canada**

Denne enheten samsvarer med kanadiske lisensfritatte RSS-standarder innen industri. Bruk er underlagt følgende to betingelser: (1) denne enheten må ikke forårsake forstyrrelser, og (2) denne enheten må tåle eventuelle forstyrrelser, inkludert forstyrrelser som kan forårsake uønsket enhetsdrift. Kommunikasjon kan ikke regnes som sikker ved bruk av denne telefonen.

Dette produktet møter de gjeldende tekniske spesifikasjoner for Innovation, Science and Economic Development Canada.

### **Avis de Conformité Canadien**

Cet appareil est conforme aux normes RSS exemptes de licence RSS d'Industry Canada. Le fonctionnement locate cet appareil Enterprise soumis à deux vilkårene: (1) ce périphérique n gjør pas causer d'interférence et (2) ce périphérique gjør bidra lesinterférences, y compris cellessusceptibles d'entraîner Opphev fonctionnement ikke souhaitable locate l'appareil. La protection des communications ne peut pas être assurée lors de l'utilisation de ce téléphone.

Le présent du har Enterprise conforme aux spécifications metodene applicables d'Innovation, Sciences et Copyright économique Canada.

### <span id="page-63-0"></span>**Samsvarserklæringer som kreves av FCC**

FCC (Federal Communications Commission) krever Samsvarserklæringer for følgende:

### <span id="page-63-1"></span>**Erklæring i henhold til FCC del 15.21**

Endringer eller modifikasjoner som ikke uttrykkelig er godkjent av den part som er ansvarlig for at reglene overholdes, kan gjøre at brukeren fratas myndigheten til å benytte utstyret.

### <span id="page-63-2"></span>**Erklæring i henhold til FCC om eksponering for RF-stråling**

Dette utstyret samsvarer med de grensene for stråling som FCC har fastsatt for et ukontrollert miljø. Sluttbrukere må følge de spesifikke driftsinstruksjonene for å tilfredsstille erklæringen om RF-eksponering. Senderen må være minst 20 cm fra brukeren og må ikke sammenstilles eller betjenes i forbindelse med en annen antenne eller sender.

### <span id="page-63-3"></span>**Erklæring i henhold til FCC om mottakere og klasse B-digital**

Dette produktet er testet og samsvarer med retningslinjene for en digital enhet i klasse B, i henhold til del 15 i FCC-reglene. Disse grensene er utformet for å gi rimelig beskyttelse mot skadelig interferens i en boliginstallasjon. Dette utstyret genererer, bruker og kan utstråle radiofrekvensenergi, og dersom det ikke installeres og brukesi henhold til instruksjonene, kan det forårsake skadelig interferens på radiokommunikasjon. Det finnes imidlertid ingen garantier for at ikke interferens kan forekomme i en bestemt installasjon.

Hvis dette utstyret likevel fører til skadelig interferens på radio- eller TV-mottak, noe som kan fastslås ved å slå utstyret av og på, oppfordres brukeren til å prøve å korrigere interferensen med ett eller flere av følgende tiltak:

- Rett inn mottakerantennen på nytt eller omplasser den
- Øk avstanden mellom utstyret eller enhetene
- Koble utstyret til et annet uttak enn mottakerens uttak
- Rådfør deg med en forhandler eller en erfaren radio-/TV-tekniker for å få hjelp

## <span id="page-63-4"></span>**Sikkerhetsoversikt for Cisco-produktet**

Dette produktet inneholder kryptografiske funksjoner og er underlagt amerikansk lovgivning og lokal lovgivning om import, eksport, overføring og bruk. Levering av kryptografiske Cisco-produkter gir ikke tredjeparter rett til å importere, eksportere, distribuere eller bruke kryptering. Importører, eksportører, distributører og brukere er ansvarlige for å overholde lovgivningen i USA og lokal lovgivning for det enkelte land. Ved å bruke dette produktet, samtykker du til å følge gjeldende lover og regler. Hvis du ikke kan overholde amerikansk og lokal lovgivning, må du returnere dette produktet umiddelbart.

Mer informasjon om amerikanske eksportbestemmelser finner du på [https://www.bis.doc.gov/](https://www.bis.doc.gov/policiesandregulations/ear/index.htm) [policiesandregulations/ear/index.htm](https://www.bis.doc.gov/policiesandregulations/ear/index.htm).

## <span id="page-64-0"></span>**Viktig informasjon på Internett**

### **Lisensavtale for sluttbrukere (End User License Agreement)**

Lisensavtale for sluttbrukere (EULA) ligger her: <https://www.cisco.com/go/eula>

### **Informasjon om forskriftsmessig samsvar og sikkerhet**

Regeloverholdelse og sikkerhetsinformasjon (RCSI) ligger her:

 $\mathbf I$